# **راهنمای تصویری ثبت نام غیر حضوری کارشناسی ارشد**

**تذکر1 : پذیرفته شده محترم خواهشمند است ابتدا فایل راهنما ثبت نام غیر حضوری را به دقت مطالعه و مدارک مورد نیاز جهت ثبت نام را فراهم سپس اقدام به ثبت نام نمائید.**

**تذکر2 : پیشنهاد می گردد برای انجام ثبت نام از مرورگر Chrome استفاده نمائید.**

**تذکر:3 تمامی مدارک اسکن شده الزم است بر اساس فایل راهنما در سربرگ های مشخص گردیده بارگزاری شود.**

#### **مدارک مورد نیاز جهت انجام ثبت نام غیرحضوری:**

**-1 اسکن یک قطعه عکس 4\*3 ( تهیه شده در سال جاری(**

- **-2 اسکن شناسنامه ) تمامی صفحات(**
	- **-3 اسکن کارت ملی ) پشت و رو(**

**-4 اسکن اصل گواهی پایان دوره کارشناسی و یا گواهی موقت پایان دوره کارشناسی** 

**تذکر :1-4 آقایان مشمول خدمت مقدس سرباز در صورت نداشتن گواهی پایان دوره کارشناسی می توانند اسکن نامه لغو معافیت تحصیلی دوره کارشناسی با قید معدل و تاریخ فراغت را بارگزاری نمایند.**

**تذکر :2-4 پذیرفته شدگانی که دانشجو سال آخر بوده اند و گواهی پایان دوره کارشناسی خود را دریافت ننموده اند الزم است بجای گواهی کارشناسی ، اسکن فرم معدل ) فرم مذکور بصورت PDF بر روی پورتال سازمان سنجش قرار دارد ( که به تایید رسمی دانشگاه مقطع کارشناسی رسیده باشد را ارائه نمایند.**

**تذکر :3-4 پذیرفته شدگانی که در زمان آزمون کارشناسی ارشد دانشجو سال آخر بوده اند الزم است اسکن فرم معدل واحد های گذرانده )فرم معدل مندرج در صفحه 40 دفترچه شماره 1 رهنمای ثبت نام آزمون کارشناسی ارشد( که در زمان ثبت نام آزمون به استناد آن در سایت سازمان سنجش معدل خود را ثبت نموده اند و به تایید رسمی دانشگاه مقطع کارشناسی رسیده است را اسکن و عالوه برگواهی پایان دوره کارشناسی ، در قسمت مربوط به اصل گواهی کارشناسی بارگزاری نمایند.**

**-5 اسکن گواهی دوره کاردانی با قید معدل برای ویژه فارغ التحصیالن کارشناسی ناپیوسته**

## **مراحل ثبت نام غیر حضوری**

**-1 برای ورود به سامانه ثبت نام غیر حضوری الزم است به لینک [ir.ac.gonbad.erp://http](http://erp.gonbad.ac.ir/) مراجعه و سپس مطابق تصویر شمار 1 و 2 و 3 اقدام به شروع فرآیند ثبت نام نمائید.**

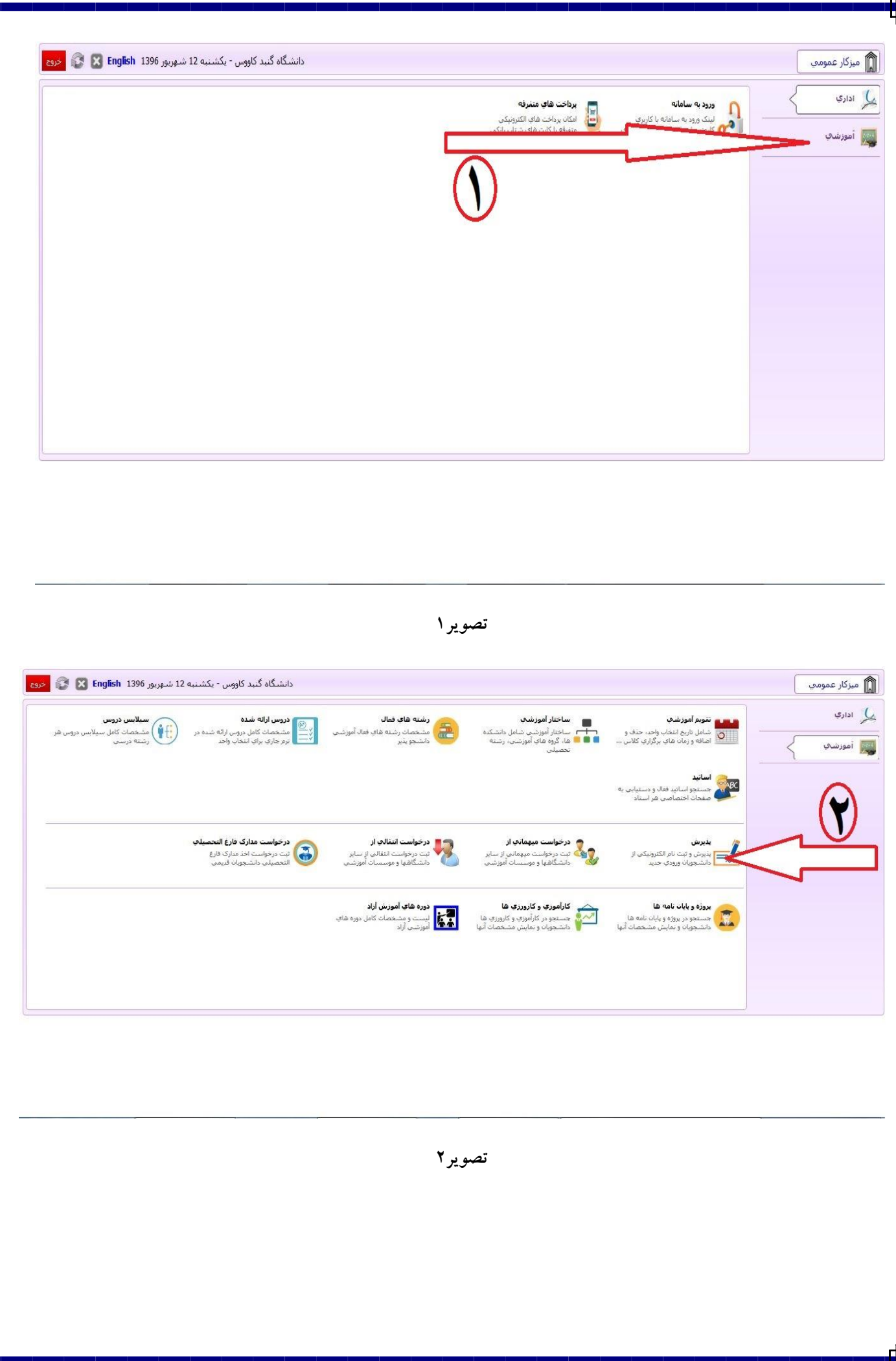

P Ţ

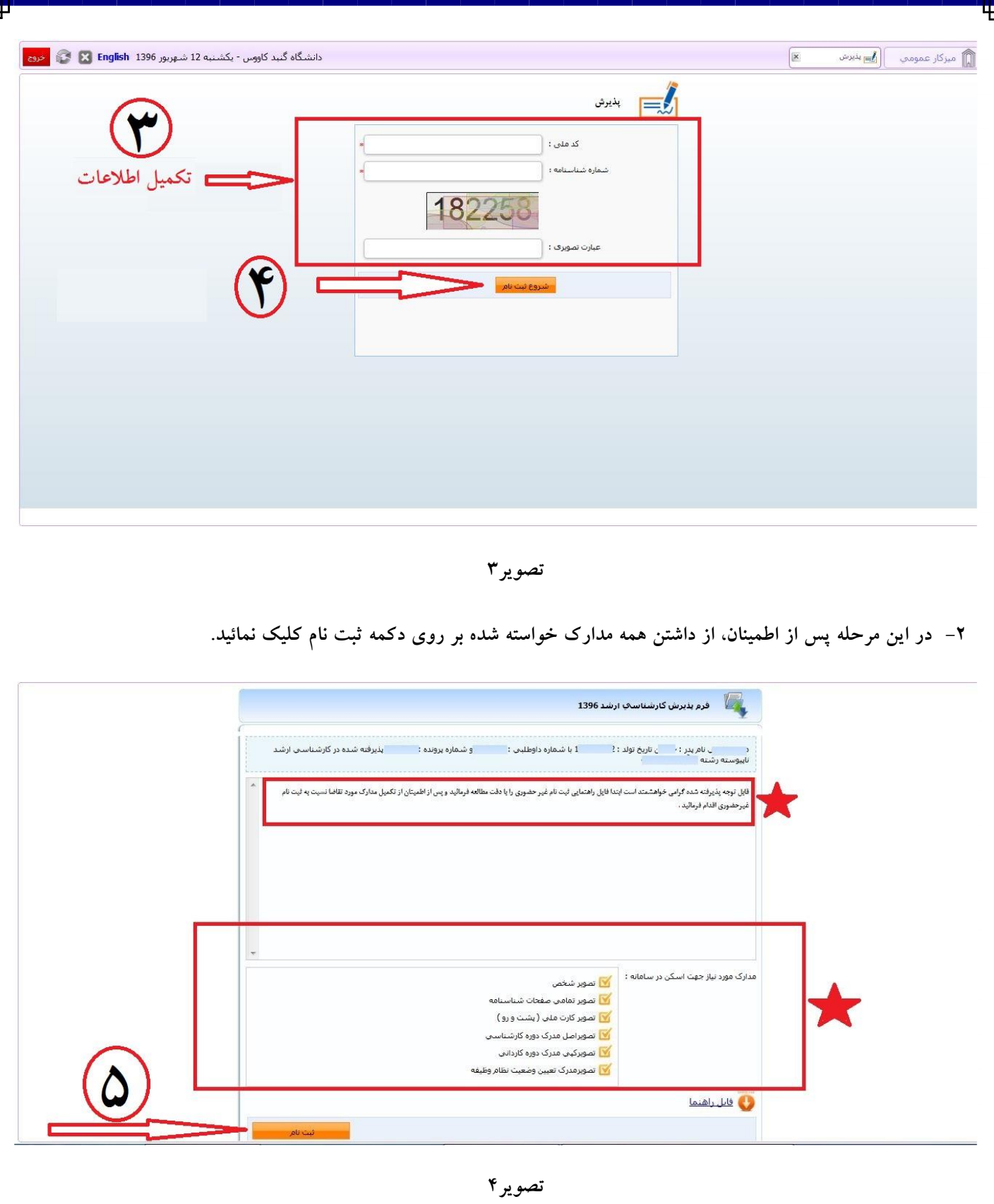

**-3 در این مرحله جهت واریز هزینه صدور کارت دانشجویی و ثبت نام بصورت الکترونیک با داشتن کارت بانکی عضو شبکه شتاب و رمز دوم نسبت به پرداخت الکترونیک مطابق تصویر شمار 5 و 6 و 7 اقدام نمائید.**

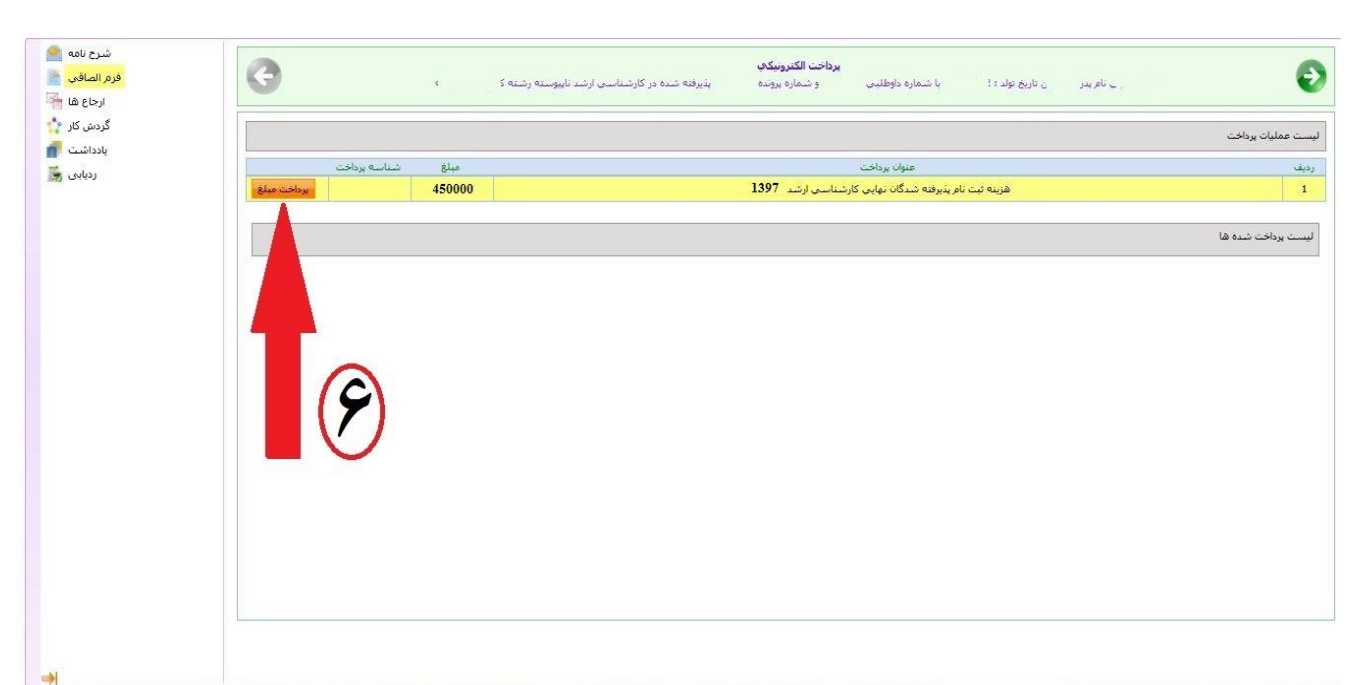

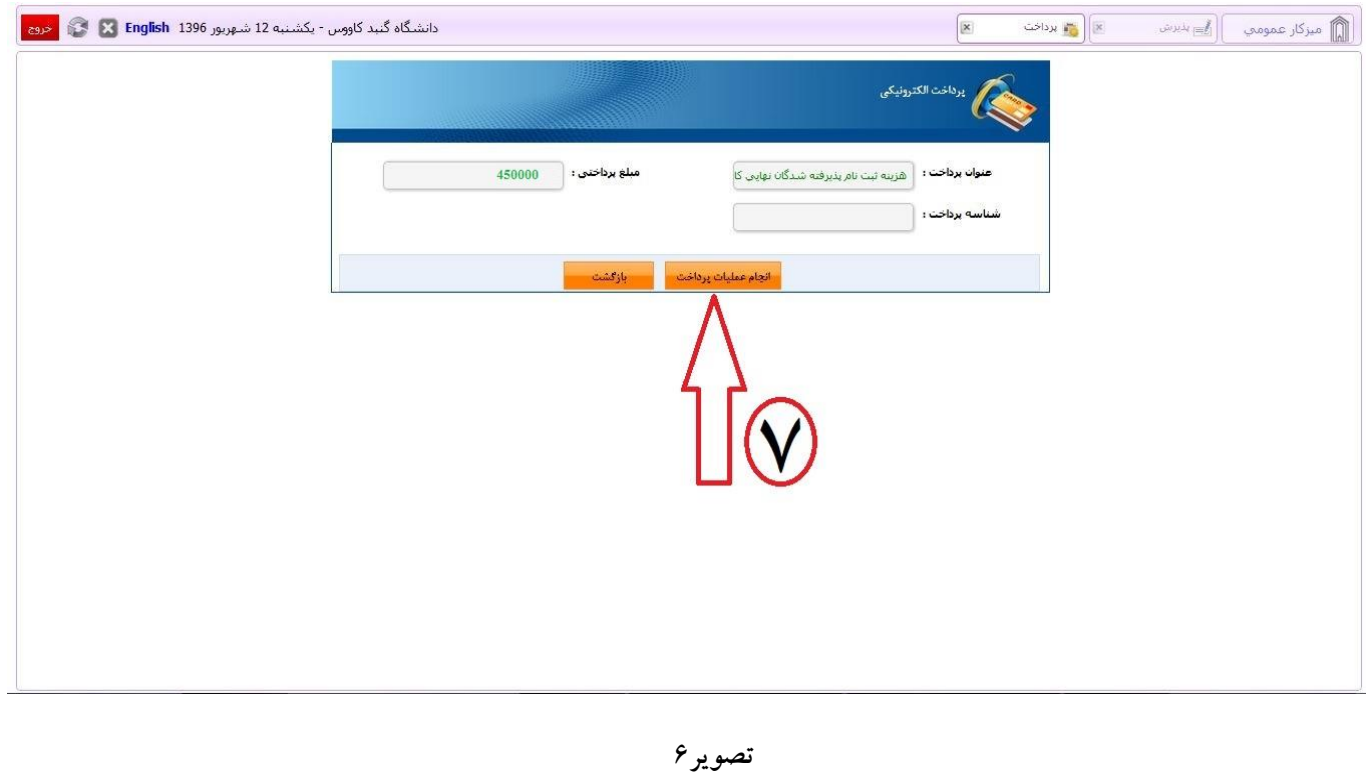

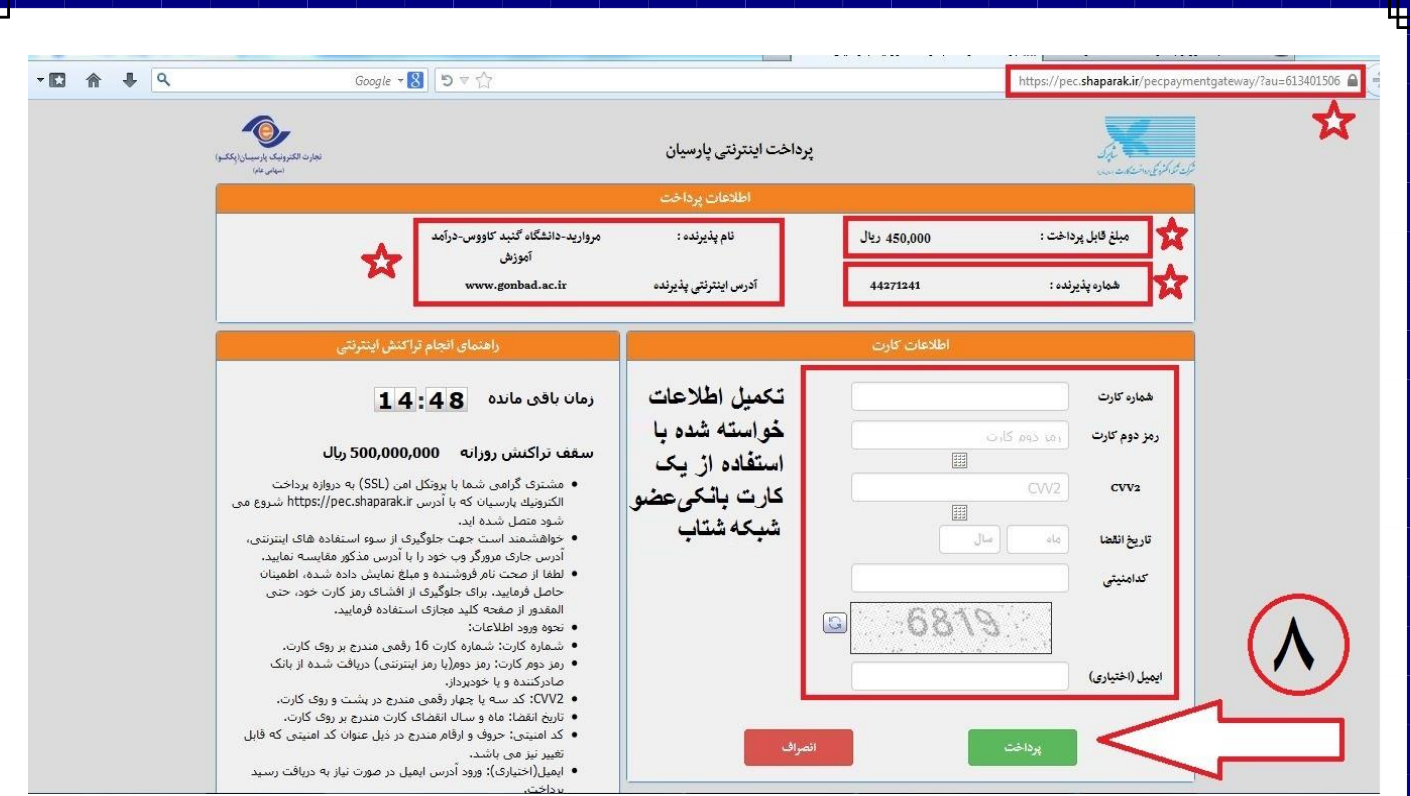

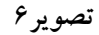

**-4 در این مرحله درصورت انجام پرداخت الکترونیک بصورت موفق مطابق تصویر شماره 7 با کلیک بر روی دکمه فلش سبز رنگ به مرحله تکمیل مشخصات شناسنامه ای وارد می شود که می بایست مطابق تصویر شماره 8 نسبت به تکمیل اطالعات خواسته شده و درصورت نیاز ویرایش اطالعات موجود می نمائید و سپس بر روی دکه فلش سبز مطابق تصویر شماره 9 کلیک نمائید.**

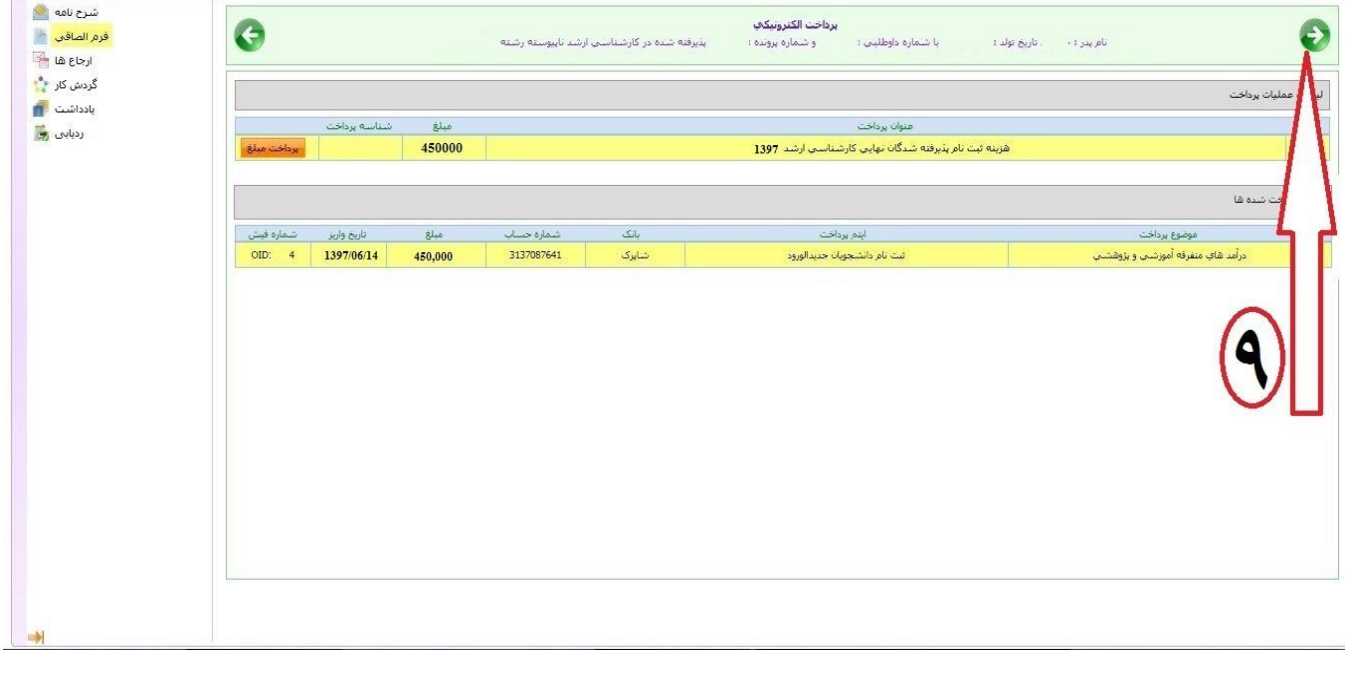

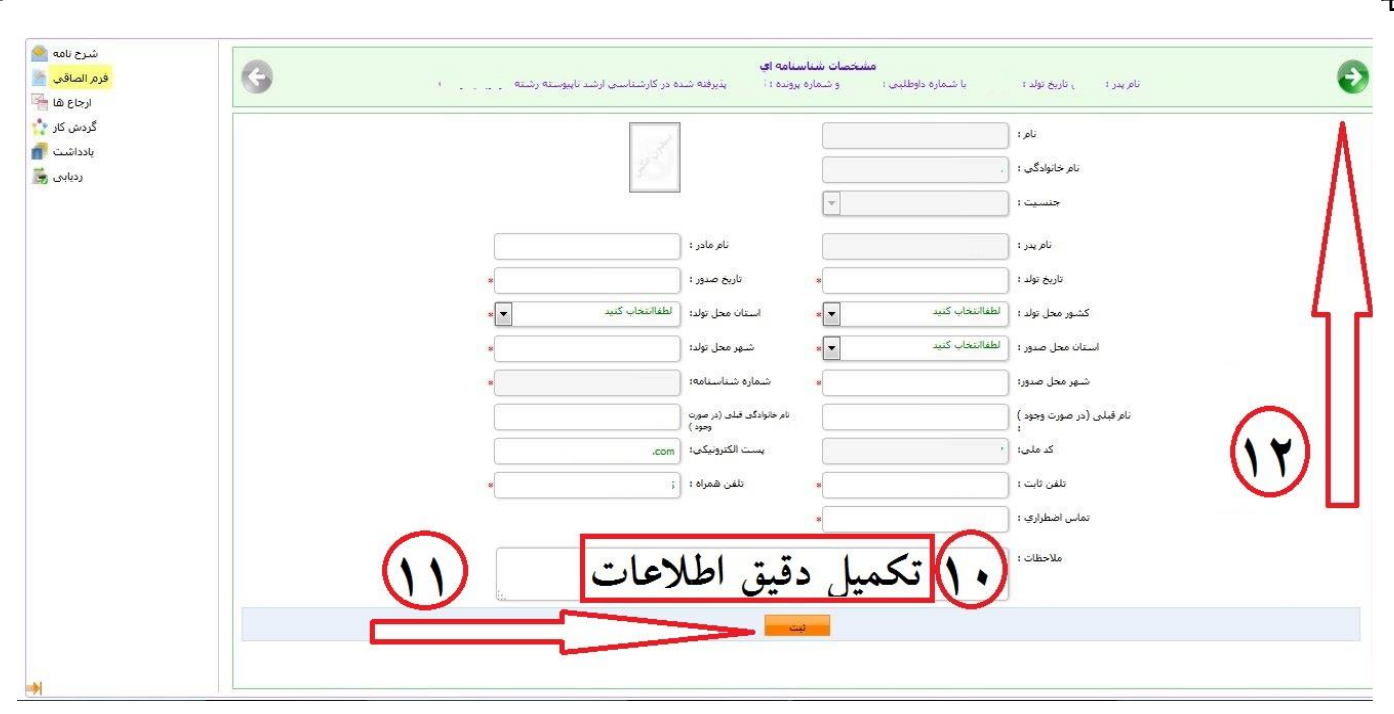

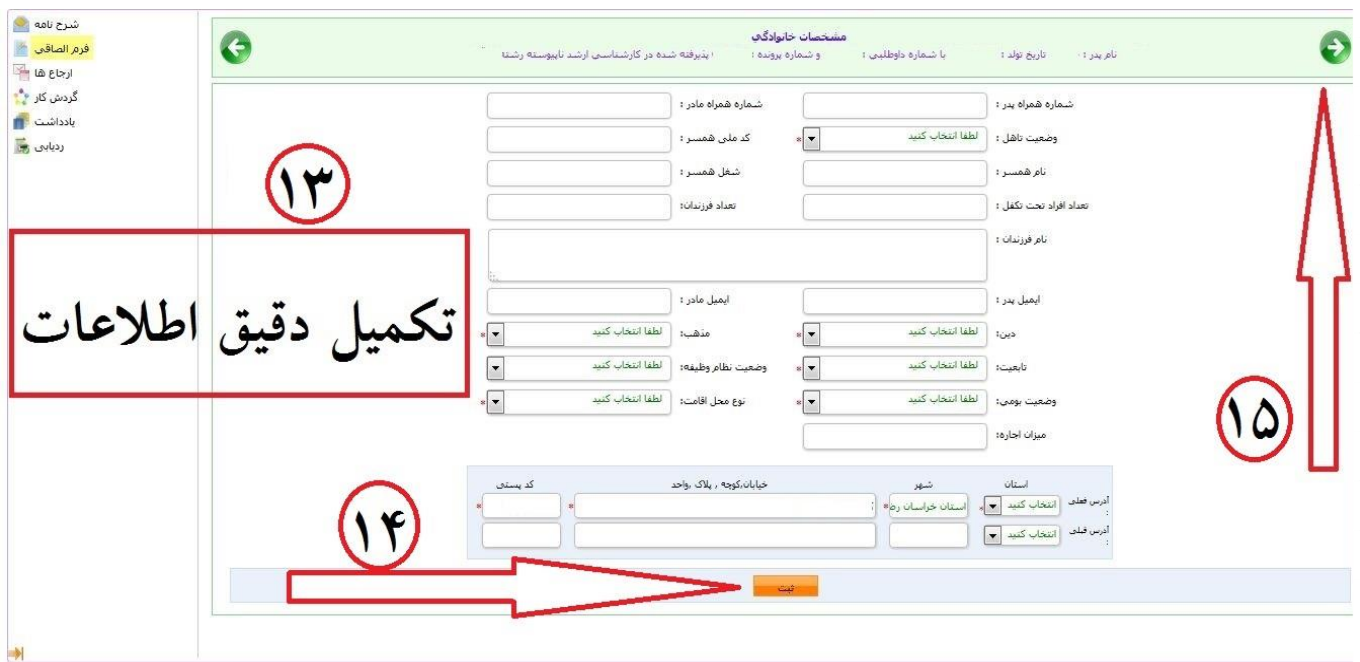

**تصویر 9**

**-5 در این مرحله نیز مانند مرحله قبل نسبت به تکمیل اطالعات خولسته شده اقدام نموده و سپس مطابق تصویر شماره 10 بر روی فلش سبز رنگ کلیک نمائید.**

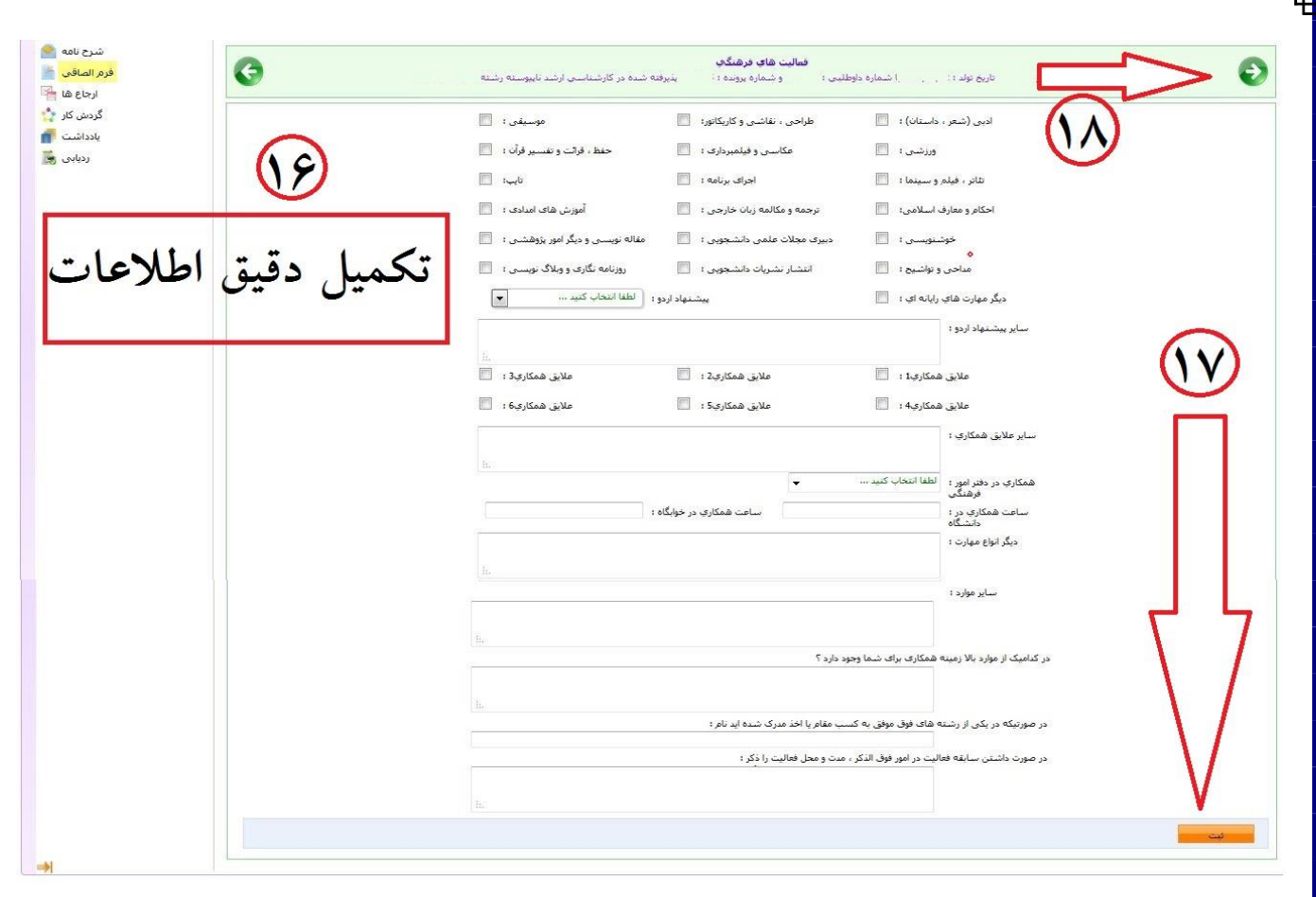

**-6 در این مرحله می بایست اسکن مدارک خواسته شده را براساس پنل های مشخص شده مطابق تصاویر 11الی 30 بارگزاری نمائید.**

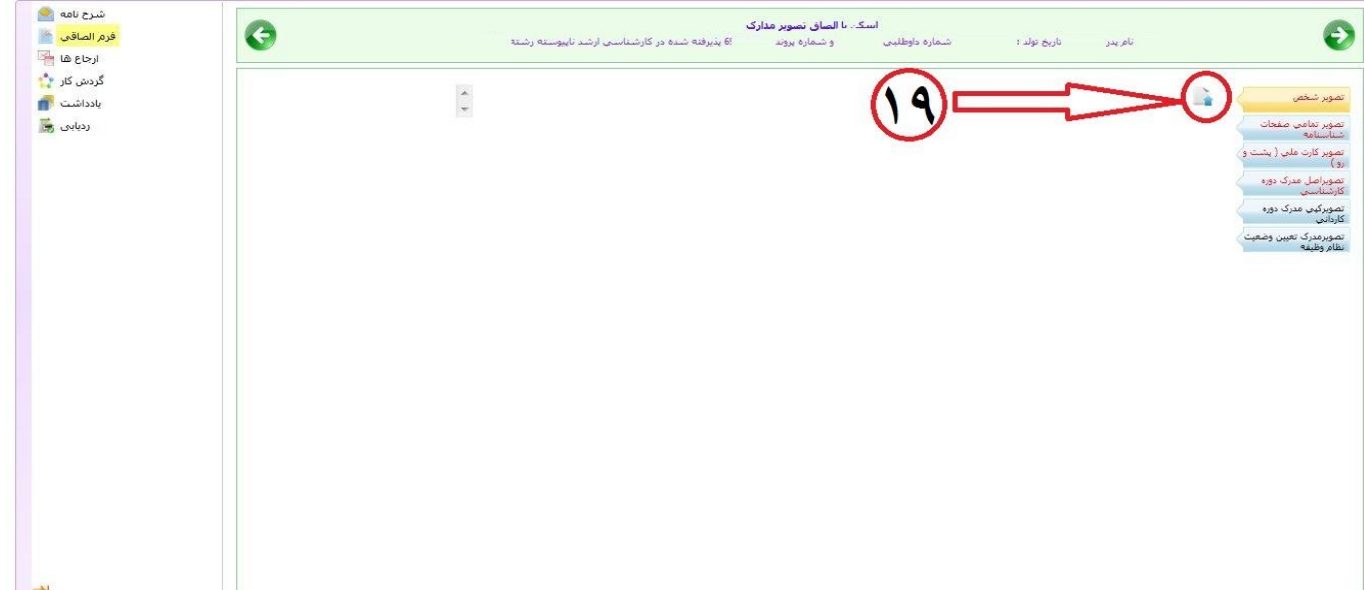

**تذکر مهم : دقت بفرمائید مدارک خواسته شده حتماً در پنل مشخص شده بارگزاری شود . همچنین مدارک ارسالی می بایست دارای کیفیت مناسب باشد.** شرح نامه <mark>ال</mark> .<br><mark>اسكي با الصاق تصوير مدارک</mark><br>- ا شماره داوطلبي :  $\ddot{\bullet}$  $\bullet$ فرم الصاقف المنتج .<br>دیوفته شده در کارشناستی ارشد تاپیوسته رشته .<br>رېخ تولد <del>:</del> .<br>نام پدر ica & T ۔<br>گردش کار ا<mark>ن</mark>\* J. تصوير شخص بادداشت <mark>ال</mark> ردیابی <mark>پ</mark> .<br>تصویر تعامی صفحات<br>اشتاستامه شناستامه<br>تصویر کارت ملی ( پشت و<br>دی) -<br>- تصویراصل مدرک دوره<br>- کارشناسی ر<br>تصویرکینی مدرک دورہ<br>کاردانی تصويرمدرگ تعيين وضعيت<br>نظام وظيفه أنتقال فابل أنتجاب فايل **تصویر 12** شرح نامه <mark>پ</mark> .<br>ابا شماره داوطلبنی :<br>ابا شماره داوطلبنی :  $\Theta$  $\ddot{\bm{\Theta}}$ .<br>فرم الصاقب <mark>(</mark> .<br>بذیرفته شده در کارشناستی ارشد تاپیوسته رشته ين تولد :  $\mathbb{R}^d$ .<br>تام پدر ۲ ی ہے ہے<br>ارجاع ھا<br>گردش کار \*\*  $\circ$  ( D. یادداشت ا<mark>س</mark> تصوير شخص ردیابی <mark>پ</mark> .<br>تصویر تمامی صفحات<br>-شناستامه -<br>-<br>رو )<br>- رو ) تصویراصل مدرک دورہ<br>کارشناسیہ تصویرکینی مدرک دورہ<br>کاردانوں کاردانی<br>تصویرمدرک تعیین وضعیت<br>نظام وظیفه

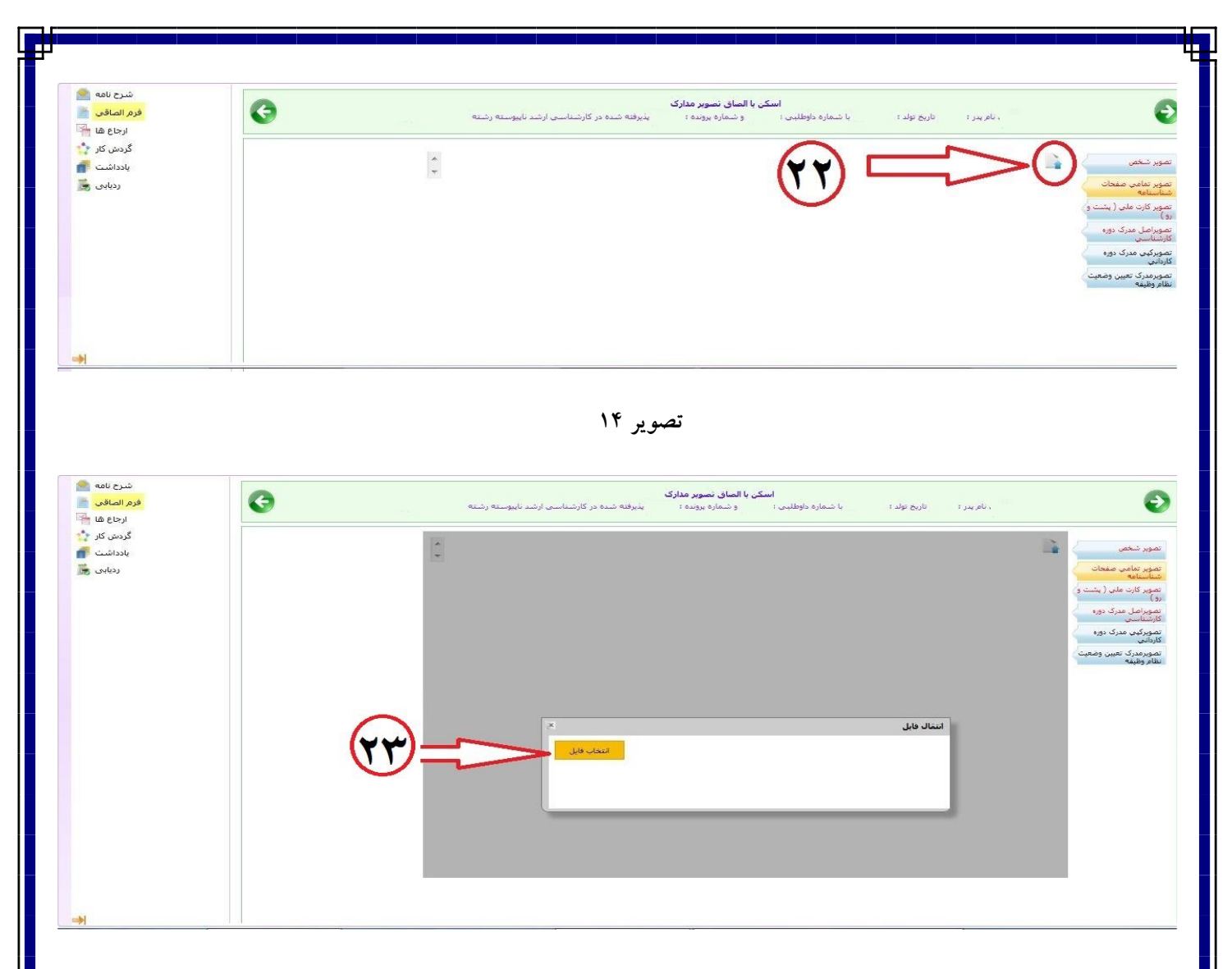

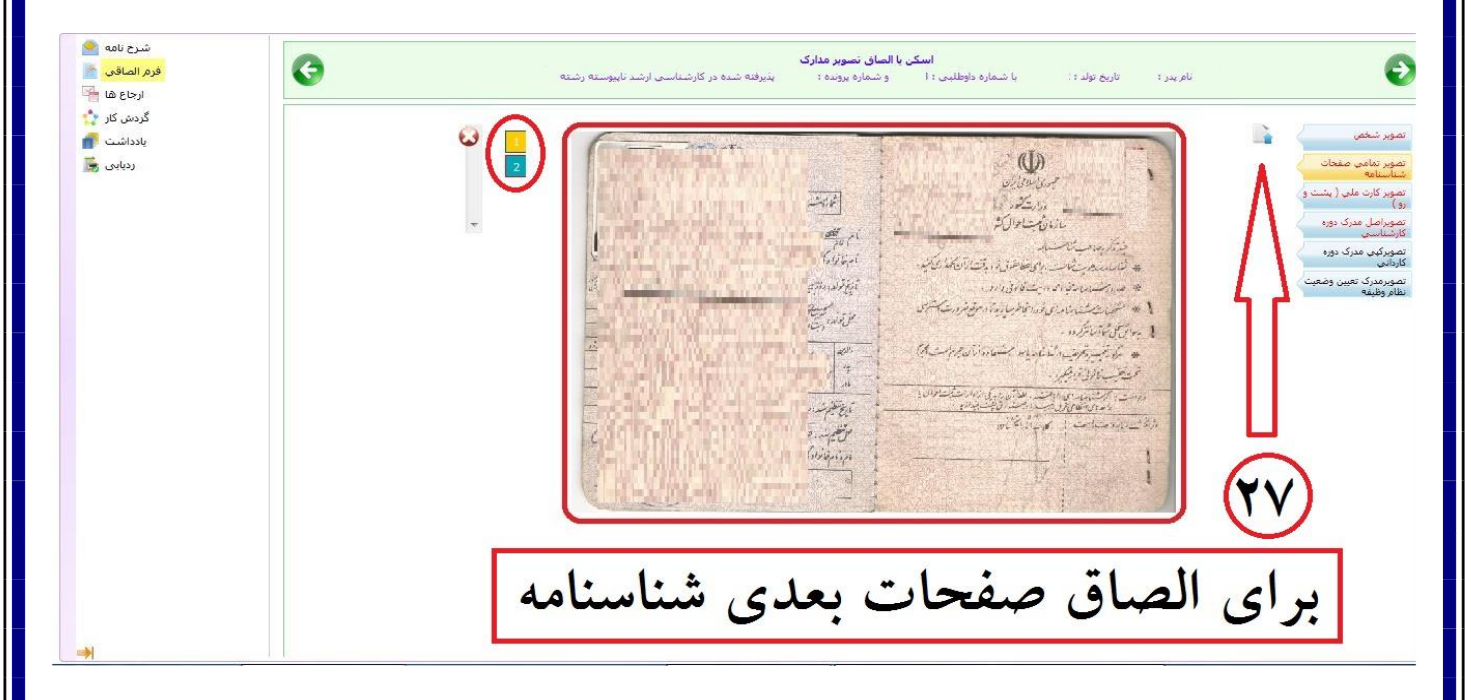

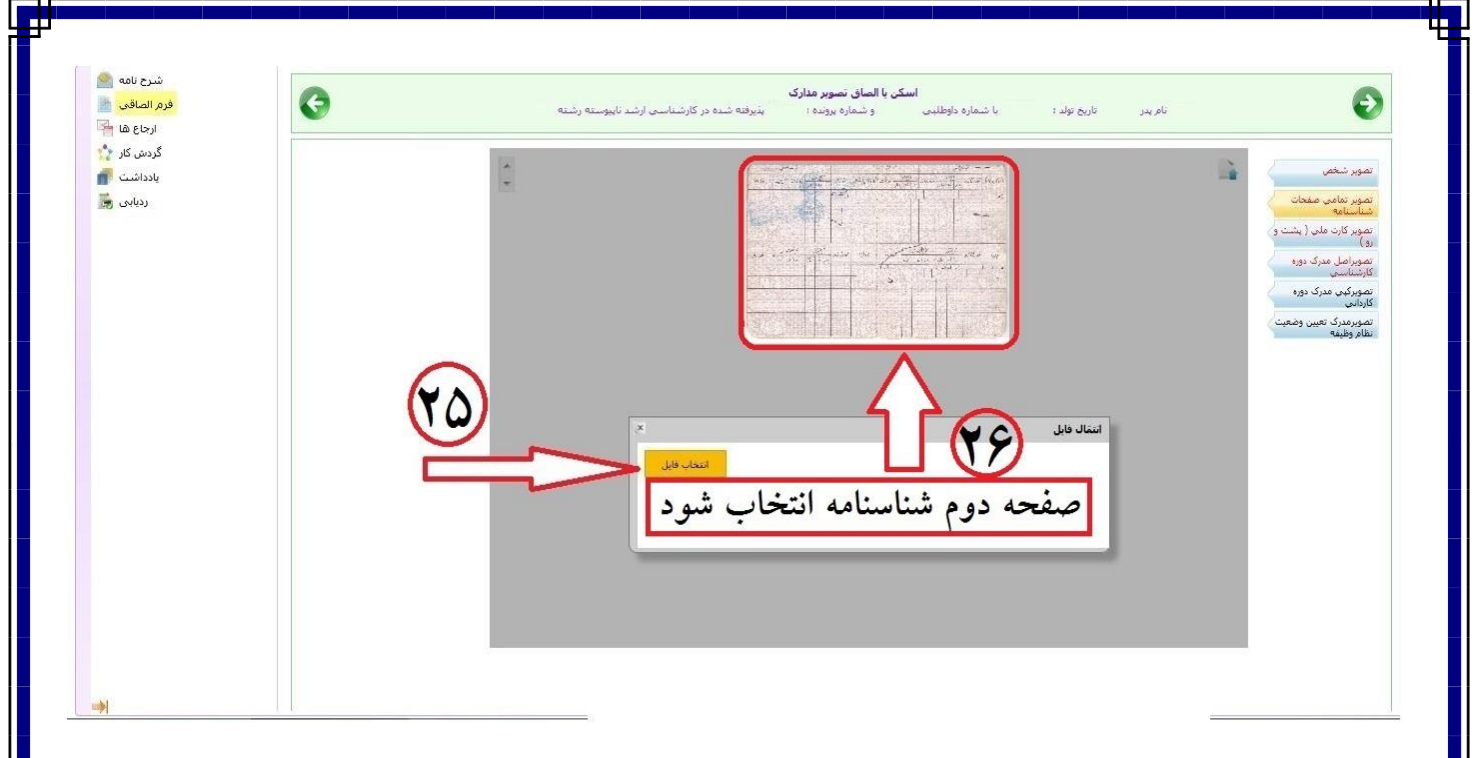

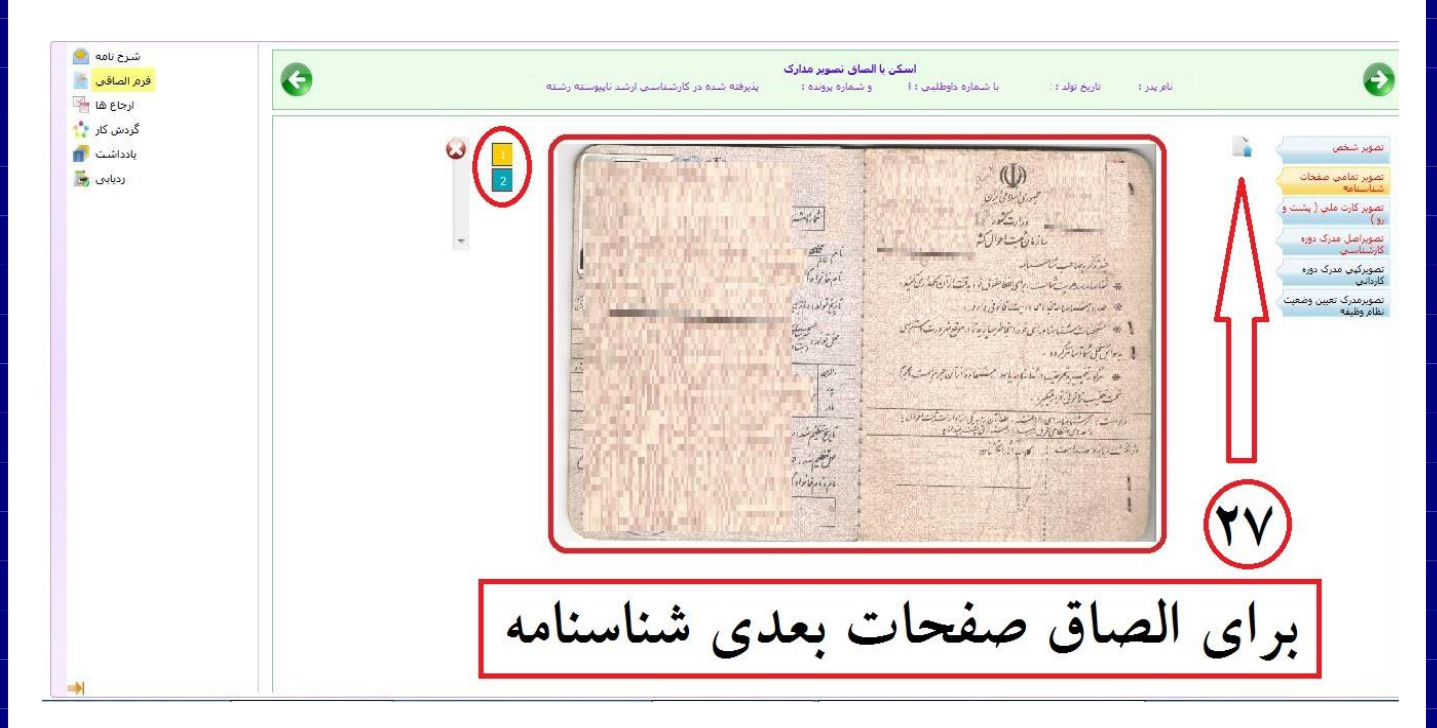

**تصویر**

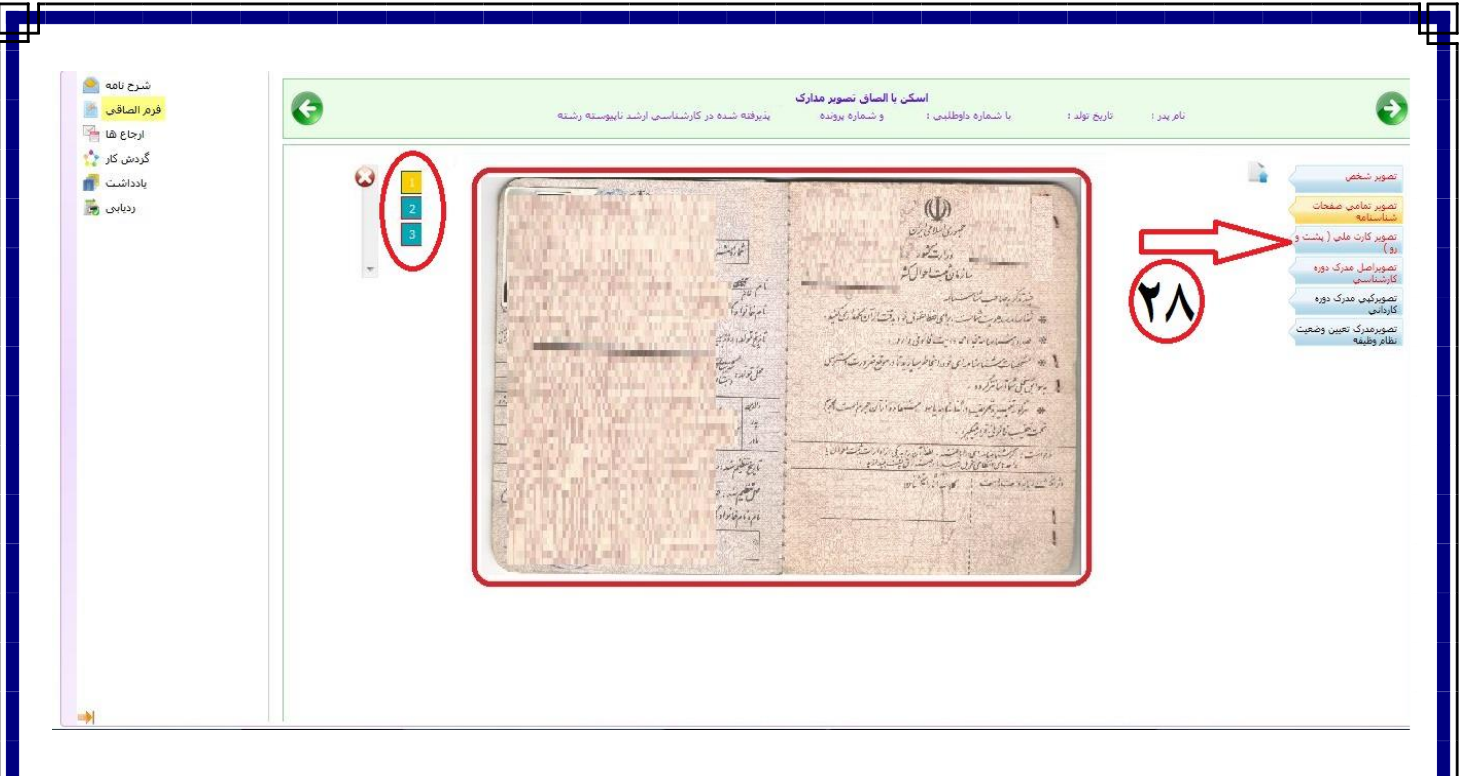

**تصویر**

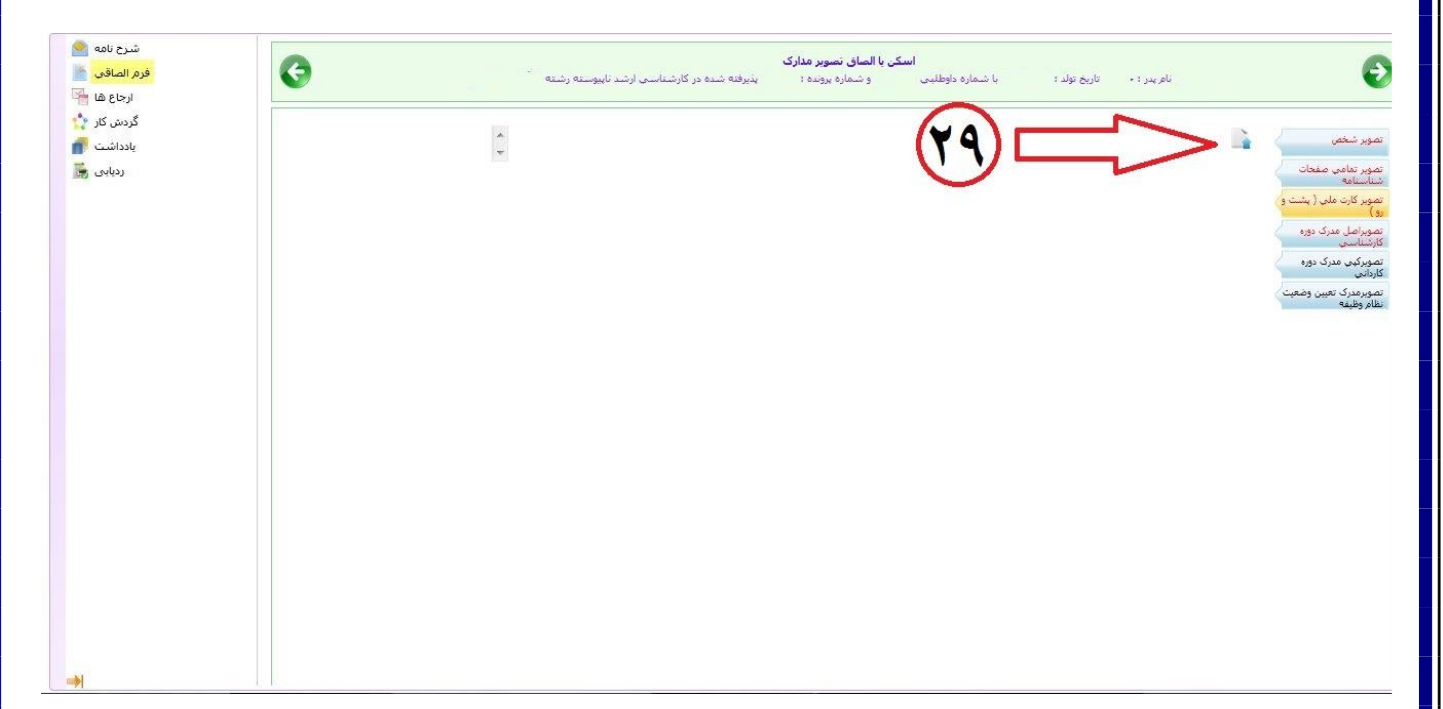

**تصویر**

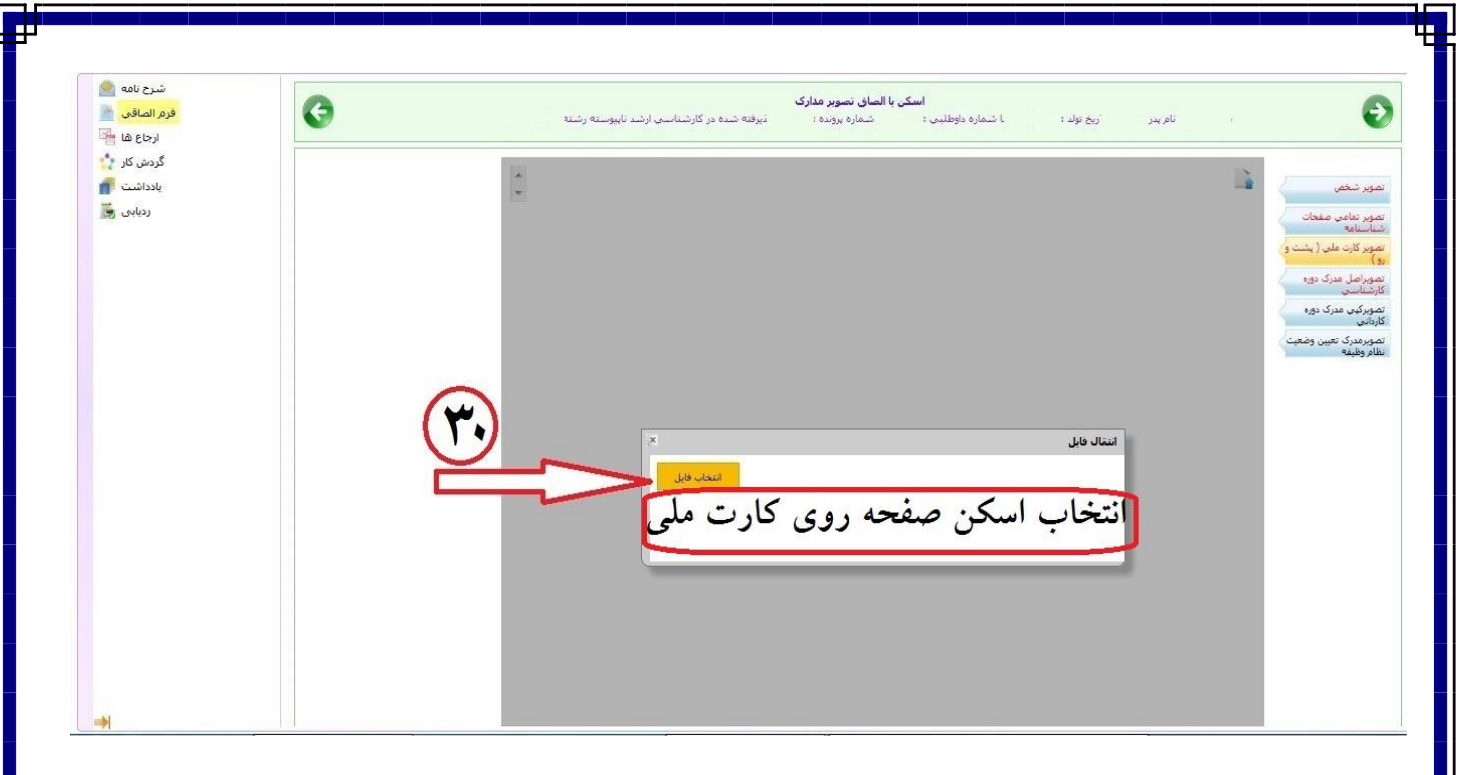

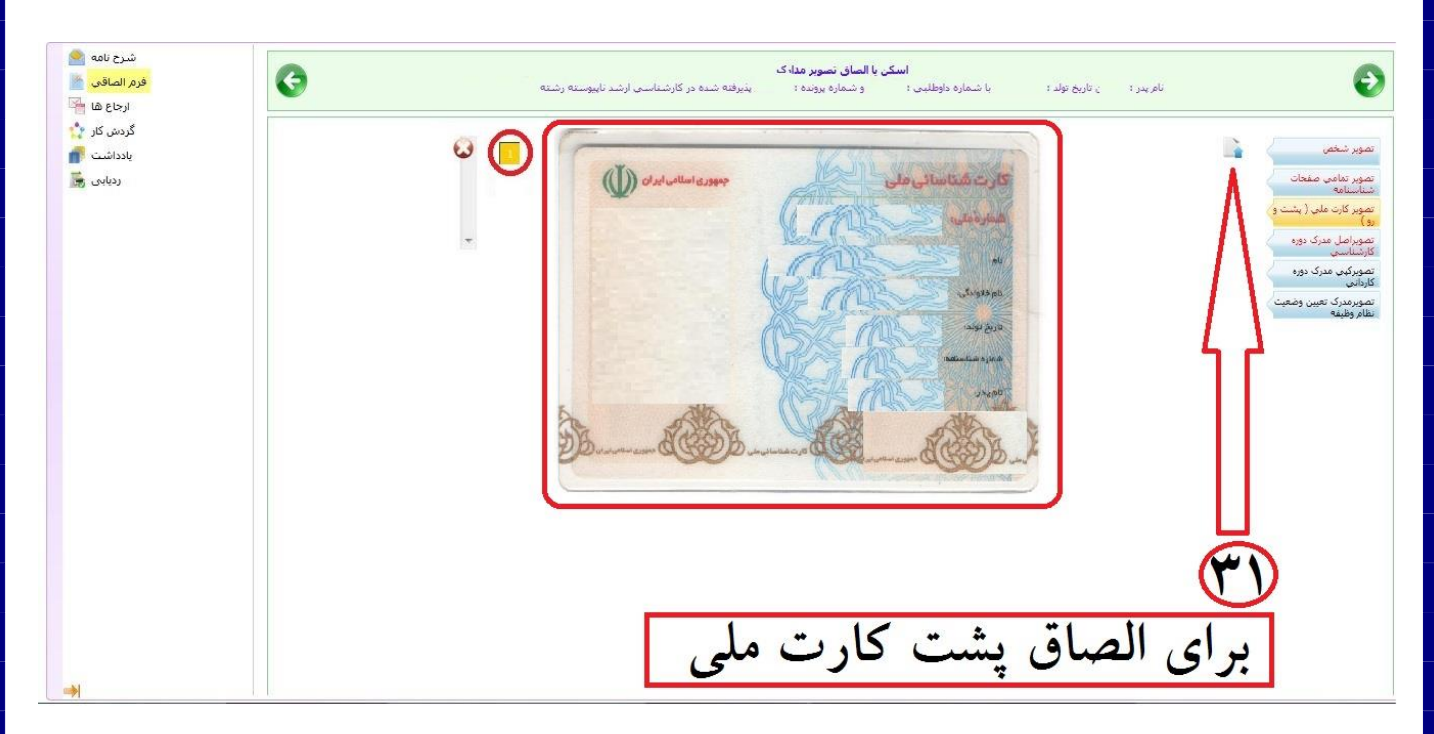

**تصویر**

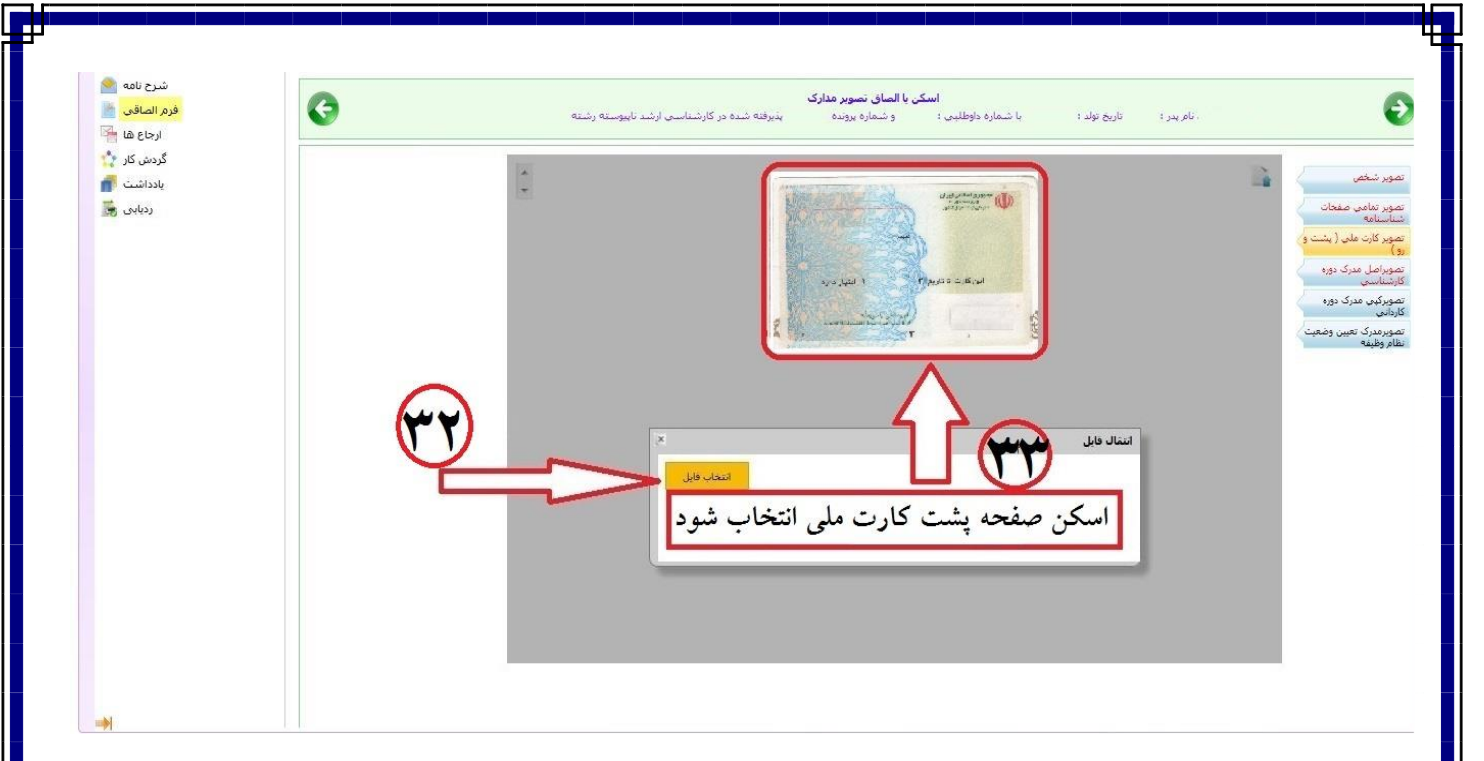

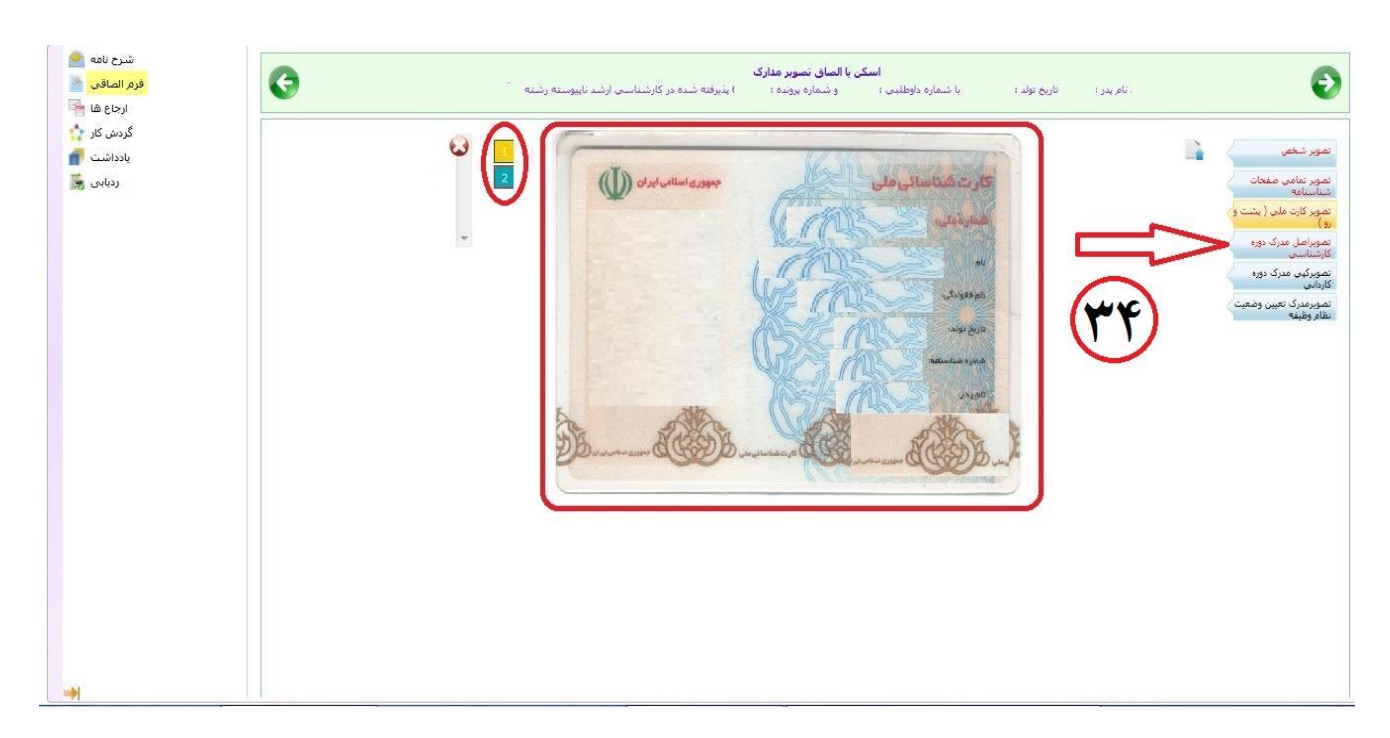

**تصویر**

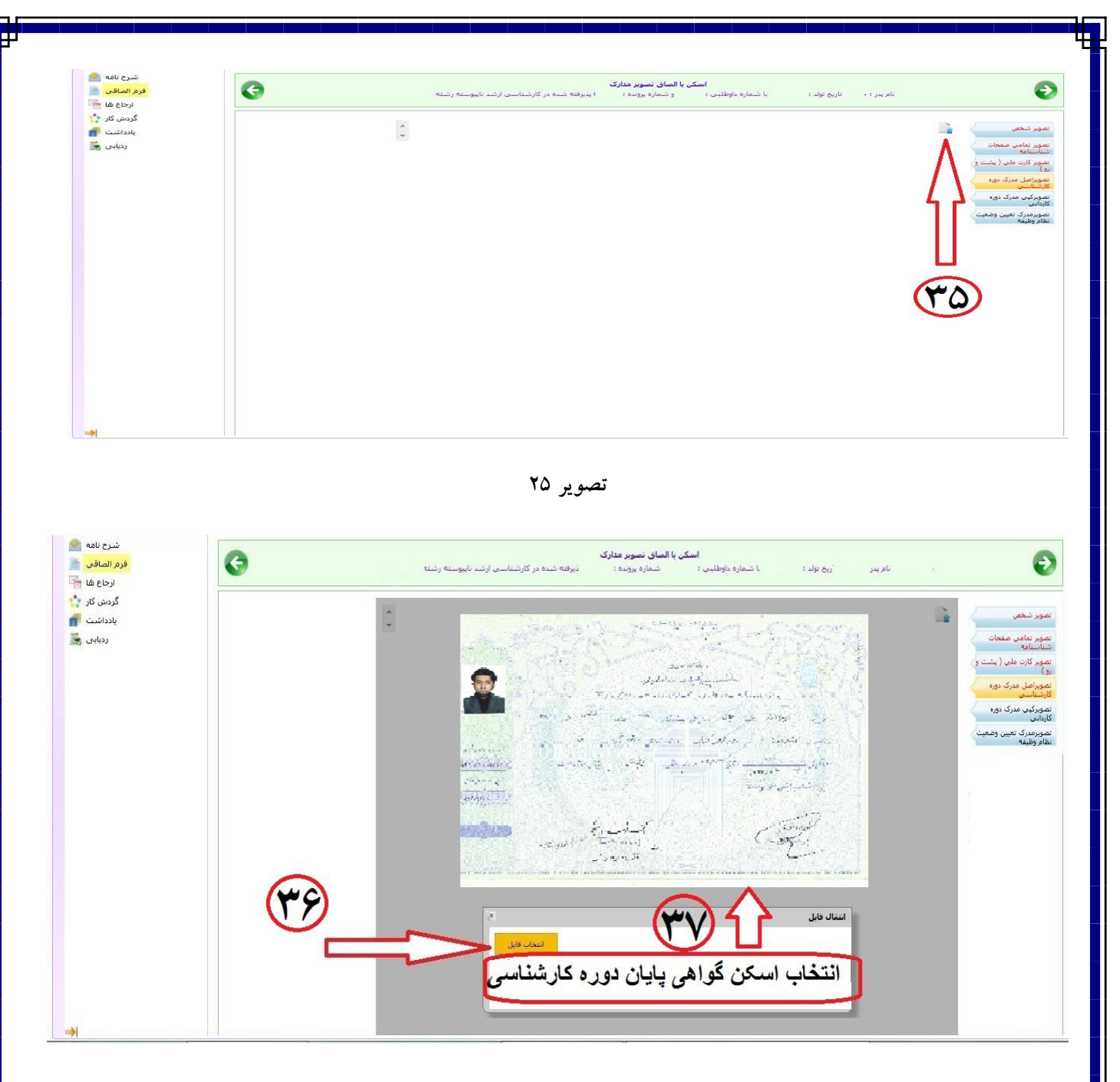

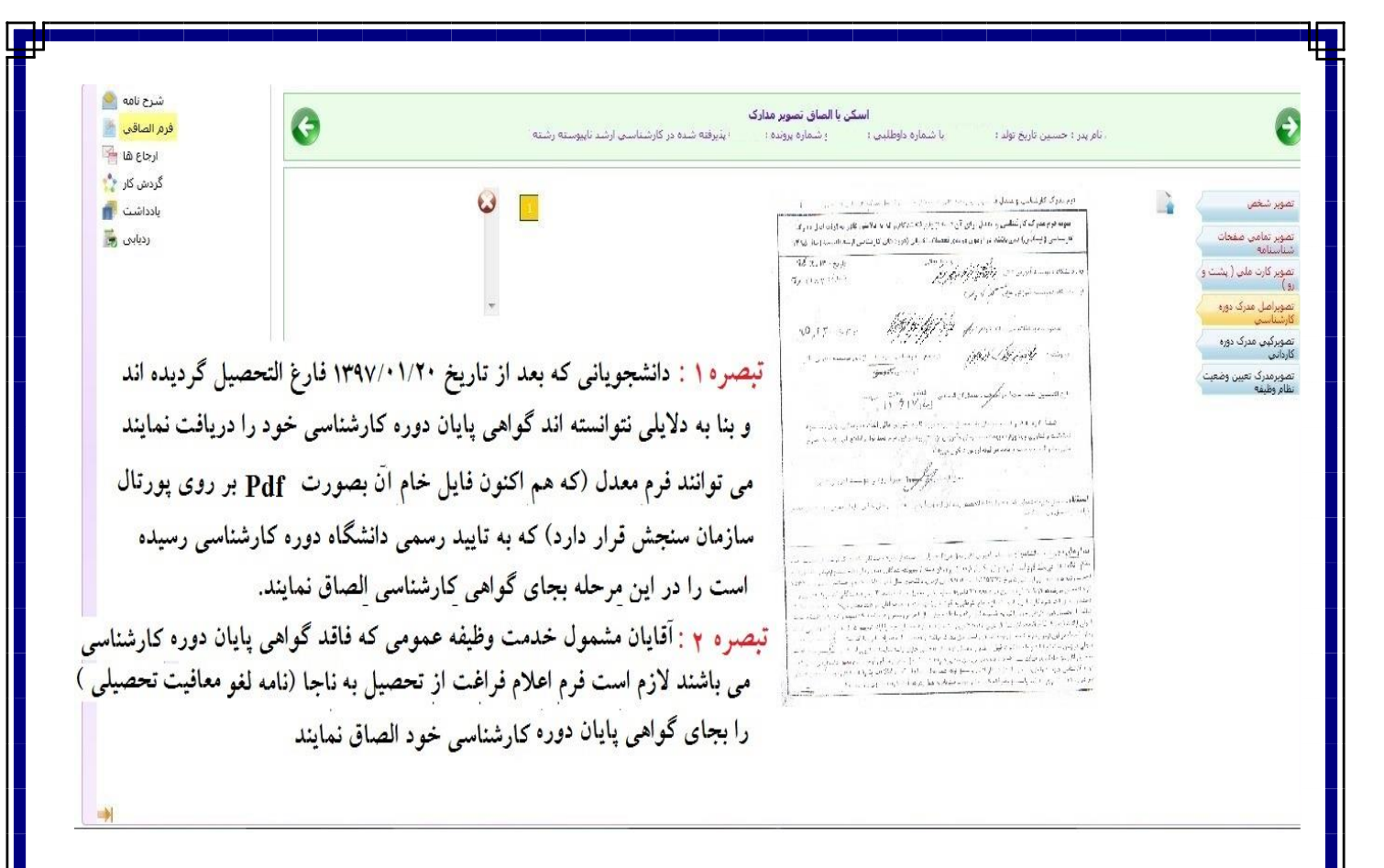

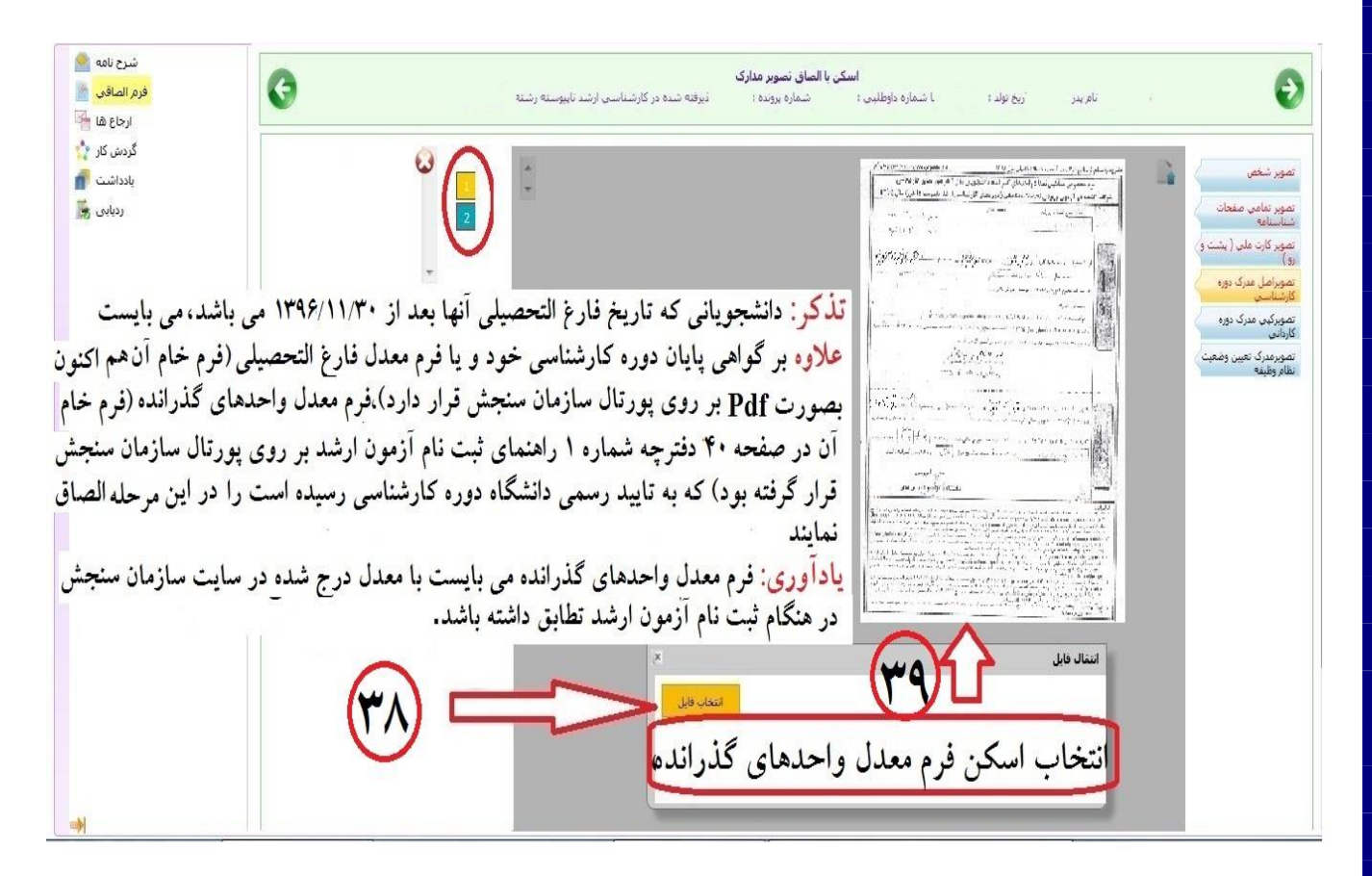

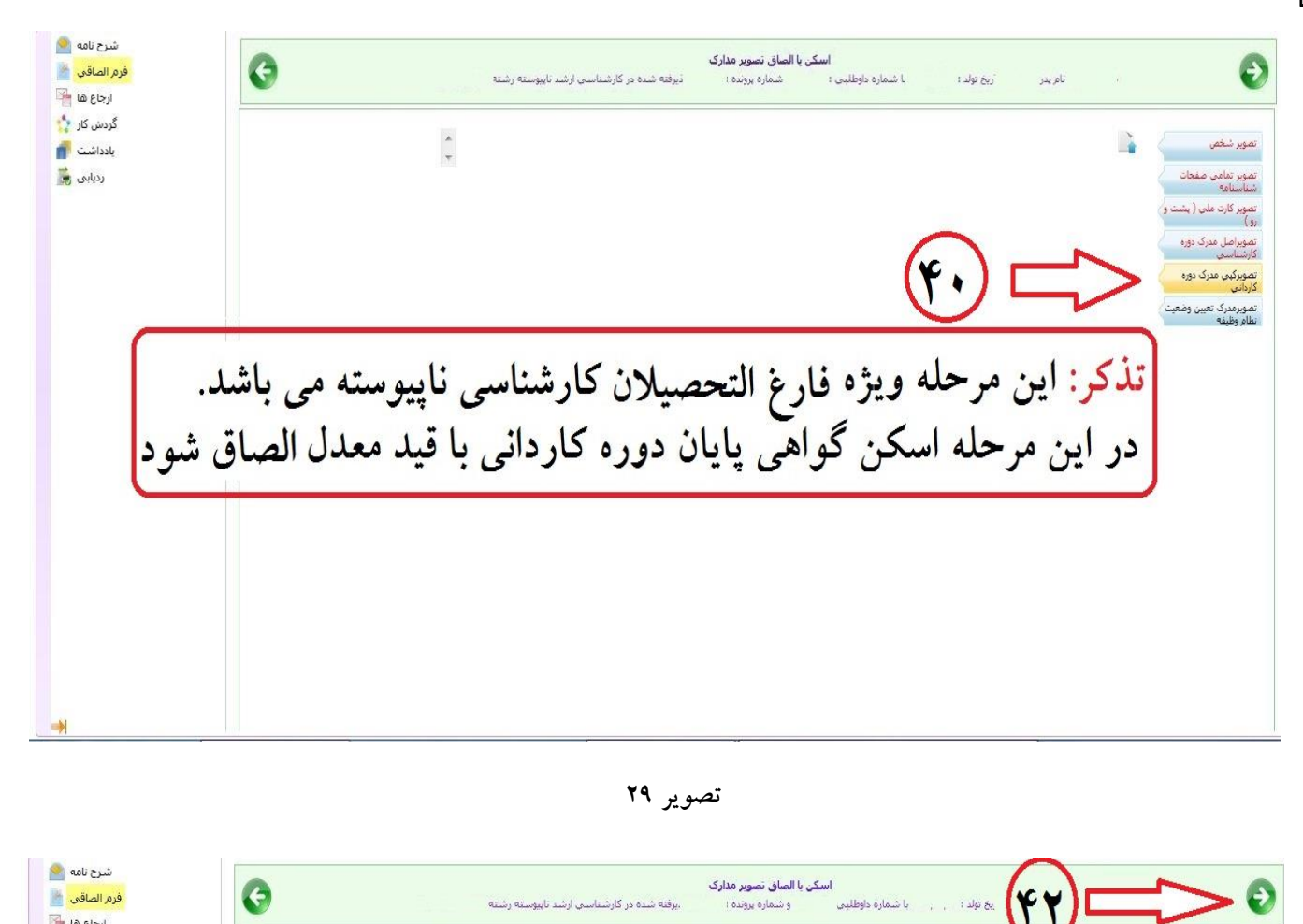

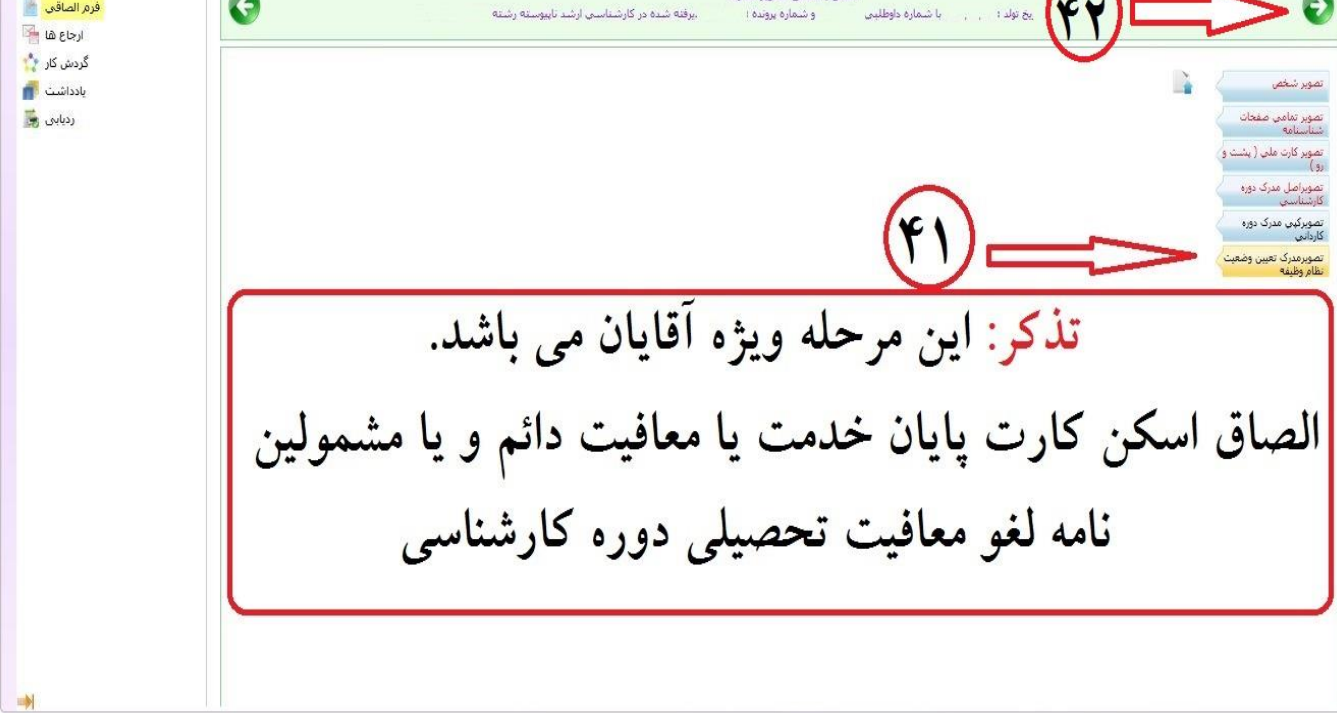

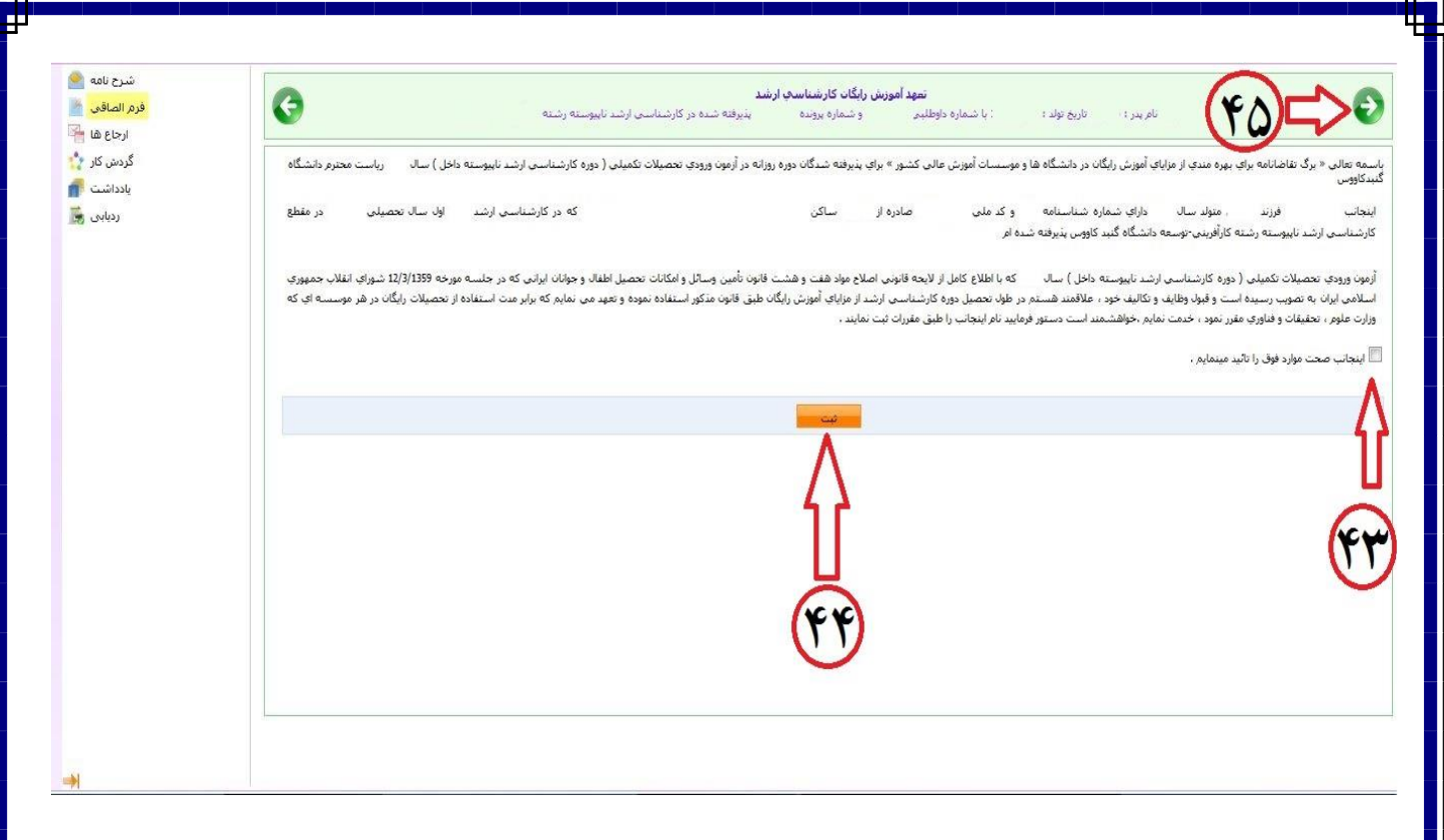

**تصویر 31**

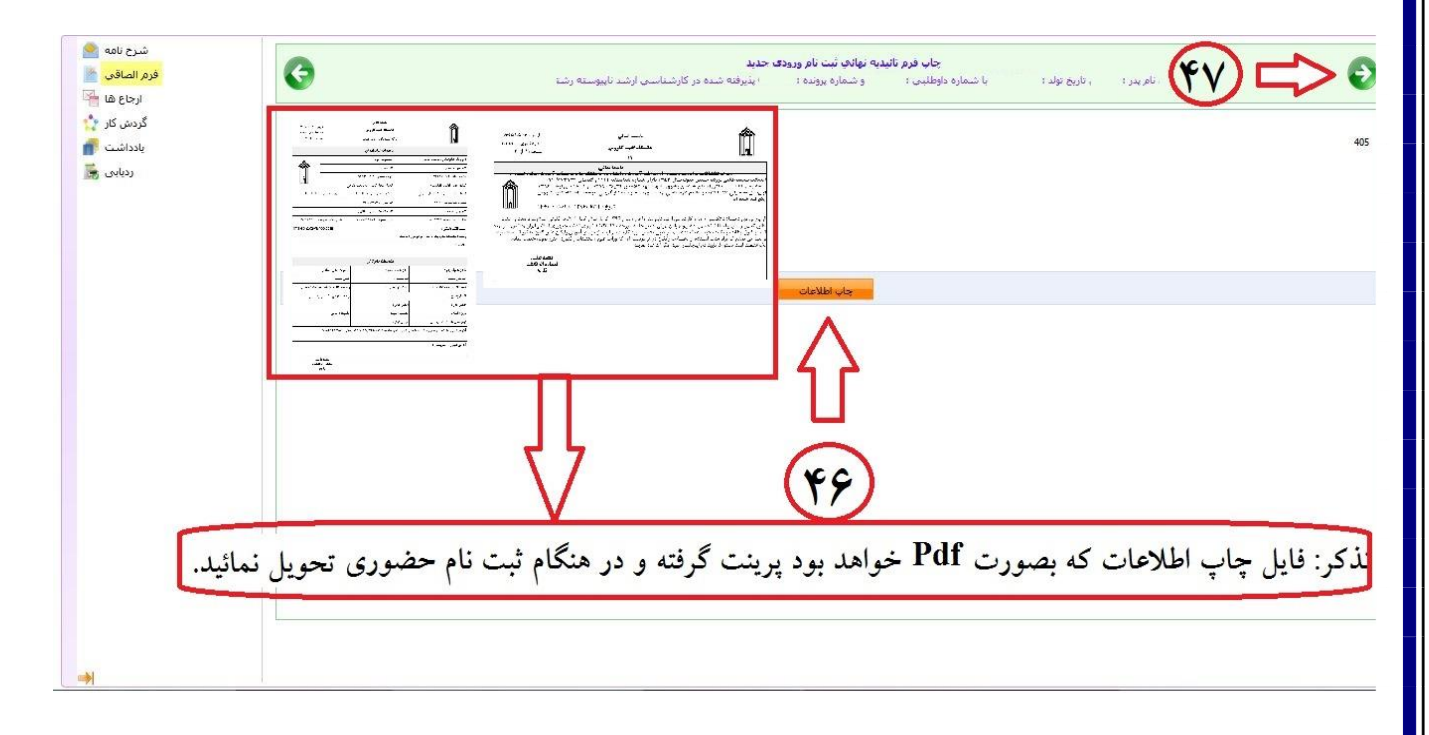

**تصویر 32**

**تذکر خیلی خیلی مهم: توجه داشته باشید بعد از چاپ اطالعات کار به اتمام نرسیده است و از مرحله 47 به بعد نیز را به دقت طبق تصاویر شماره 33 الی 35 انجام دهید.**

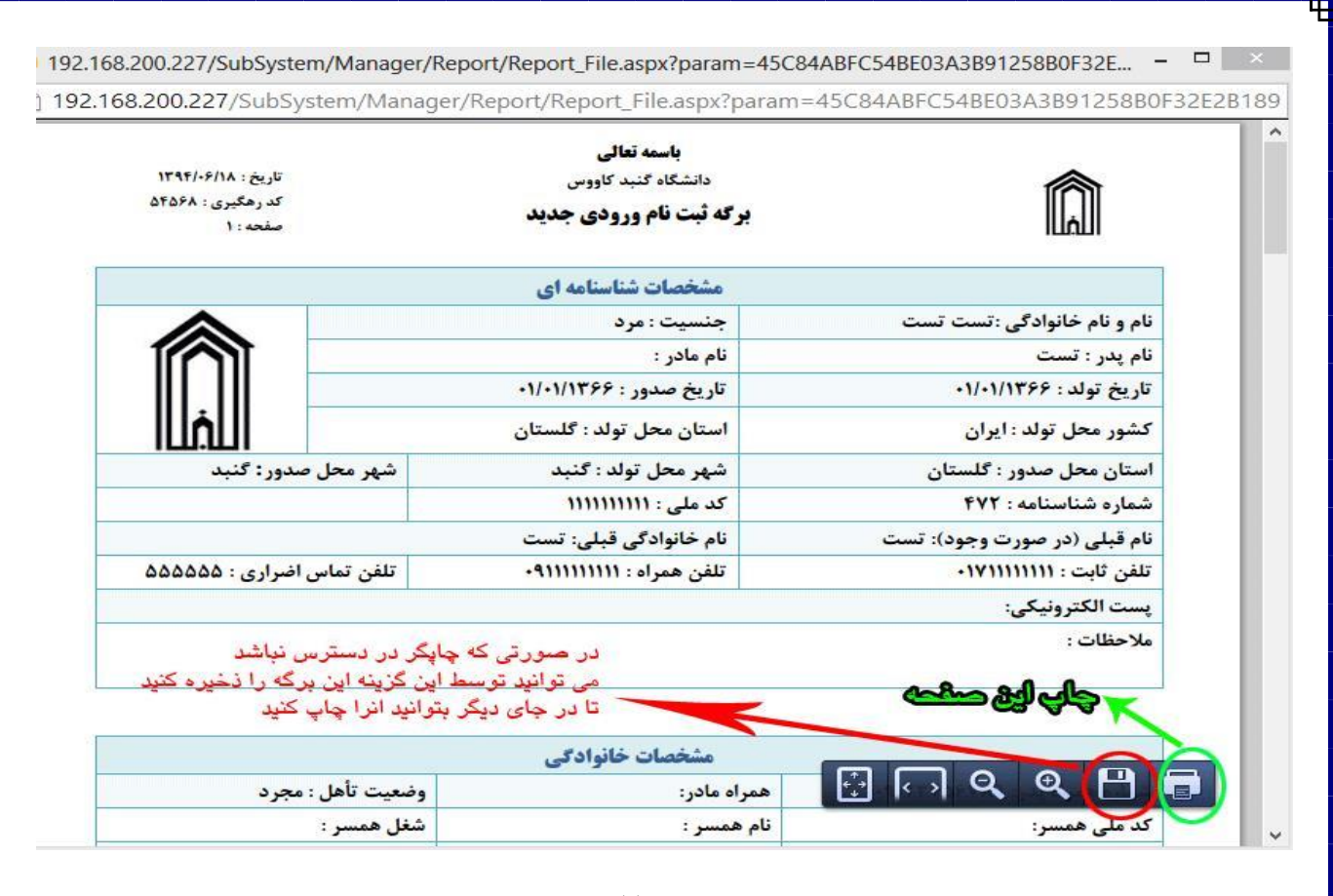

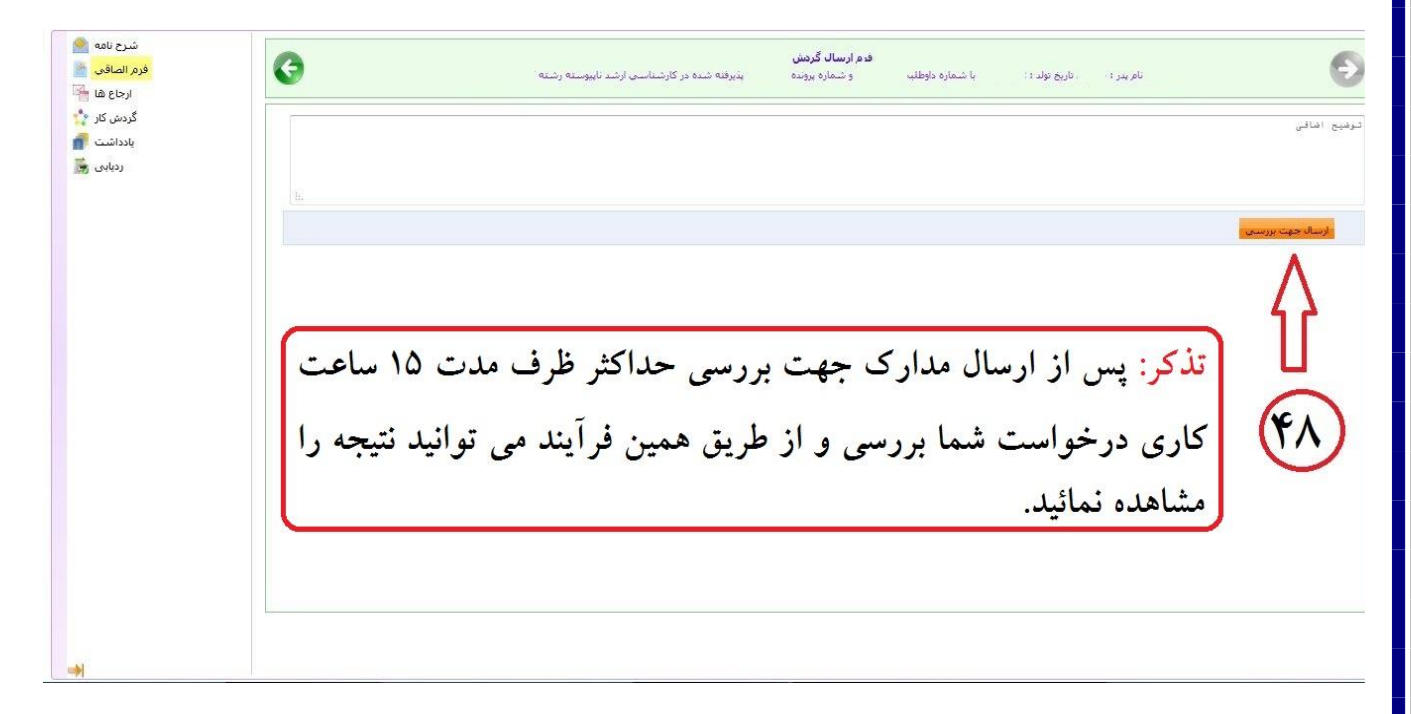

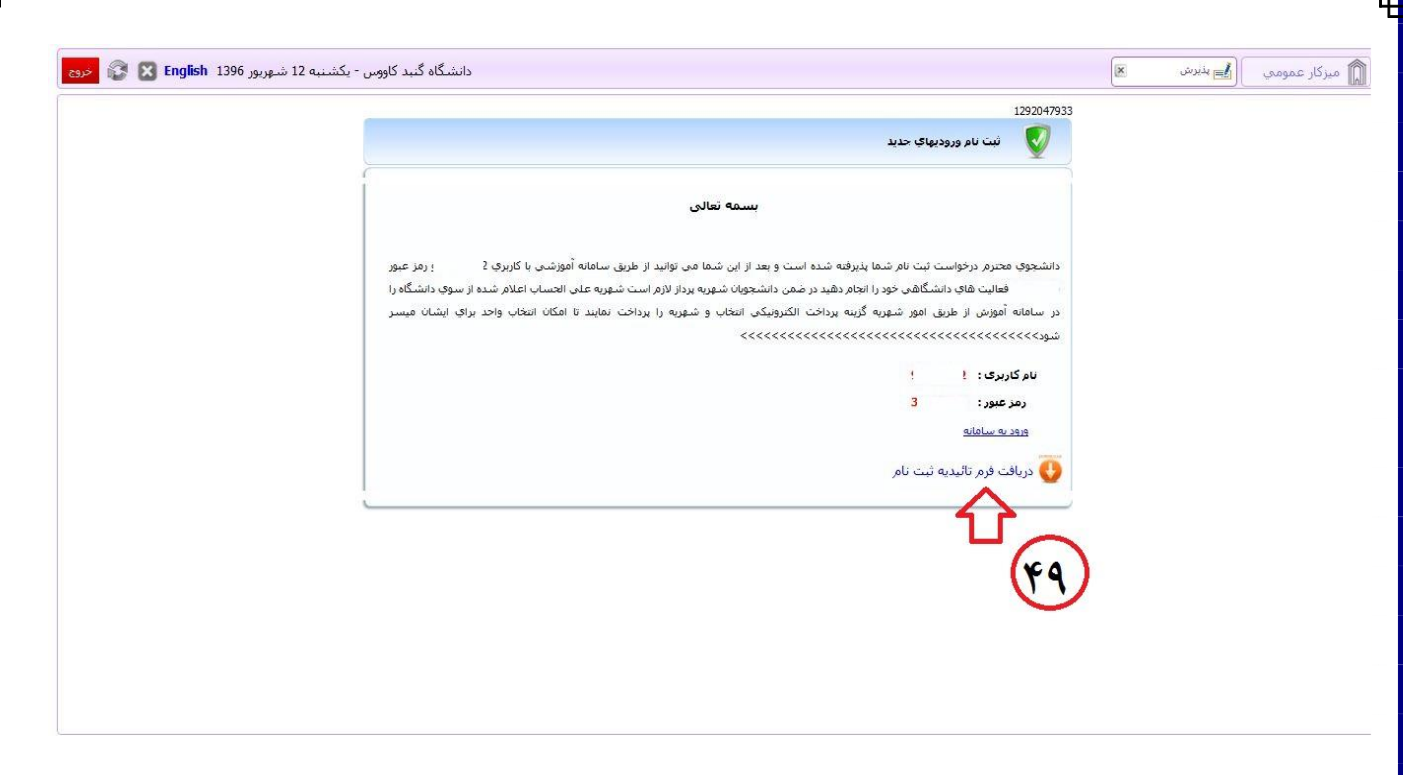

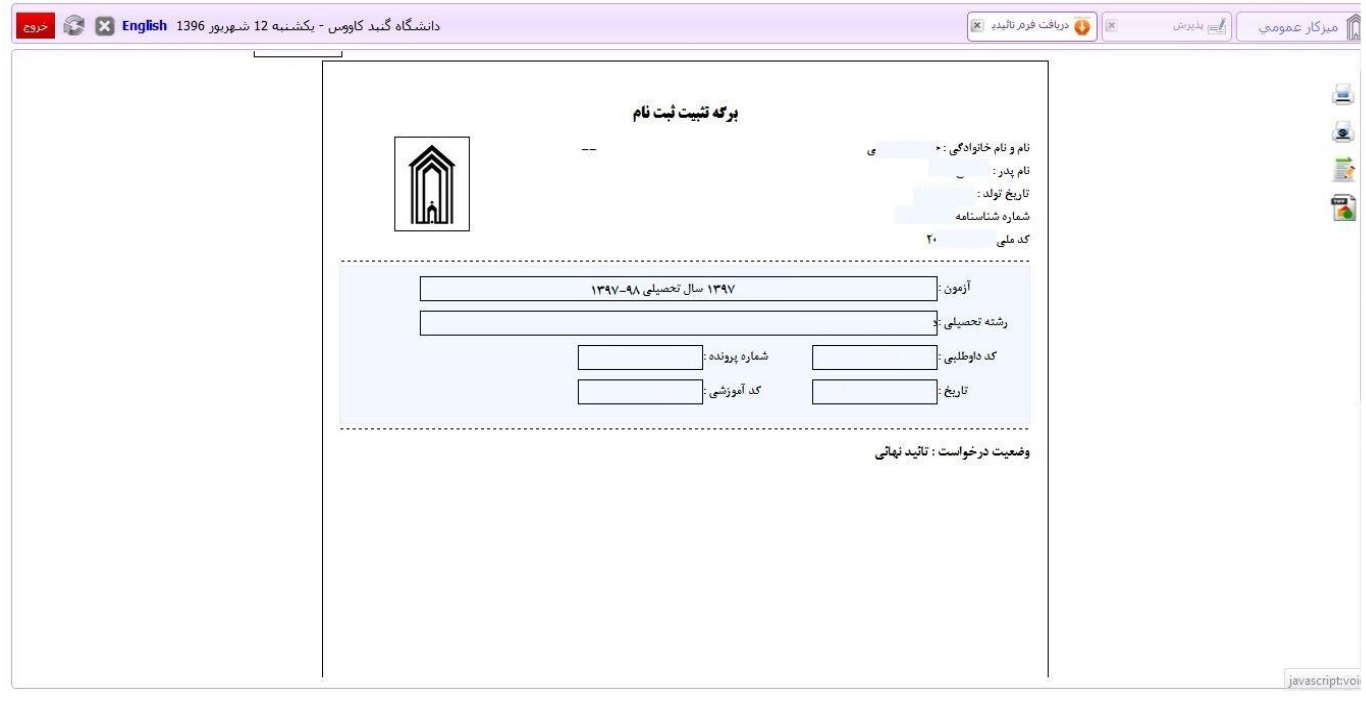

**تصویر**

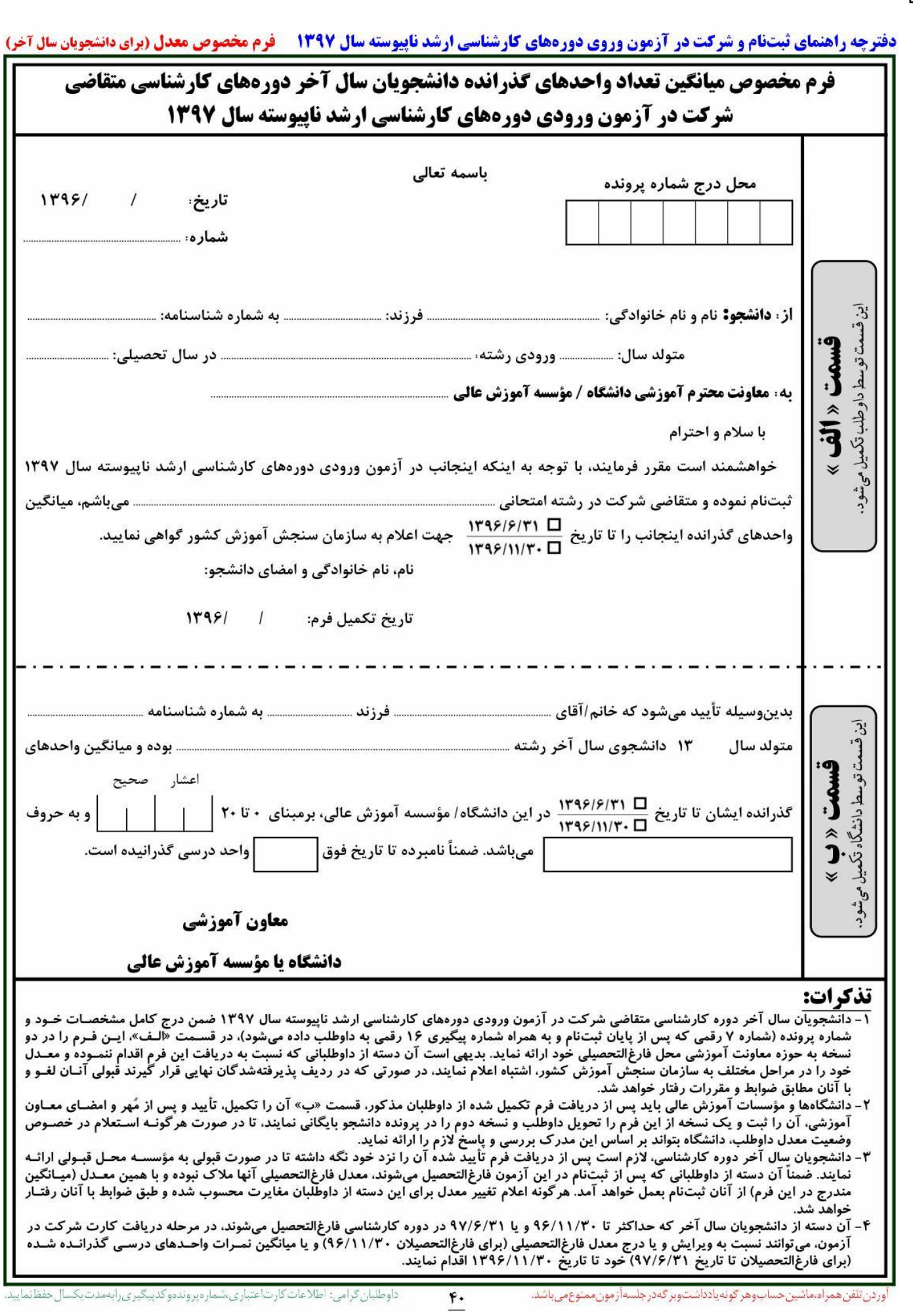

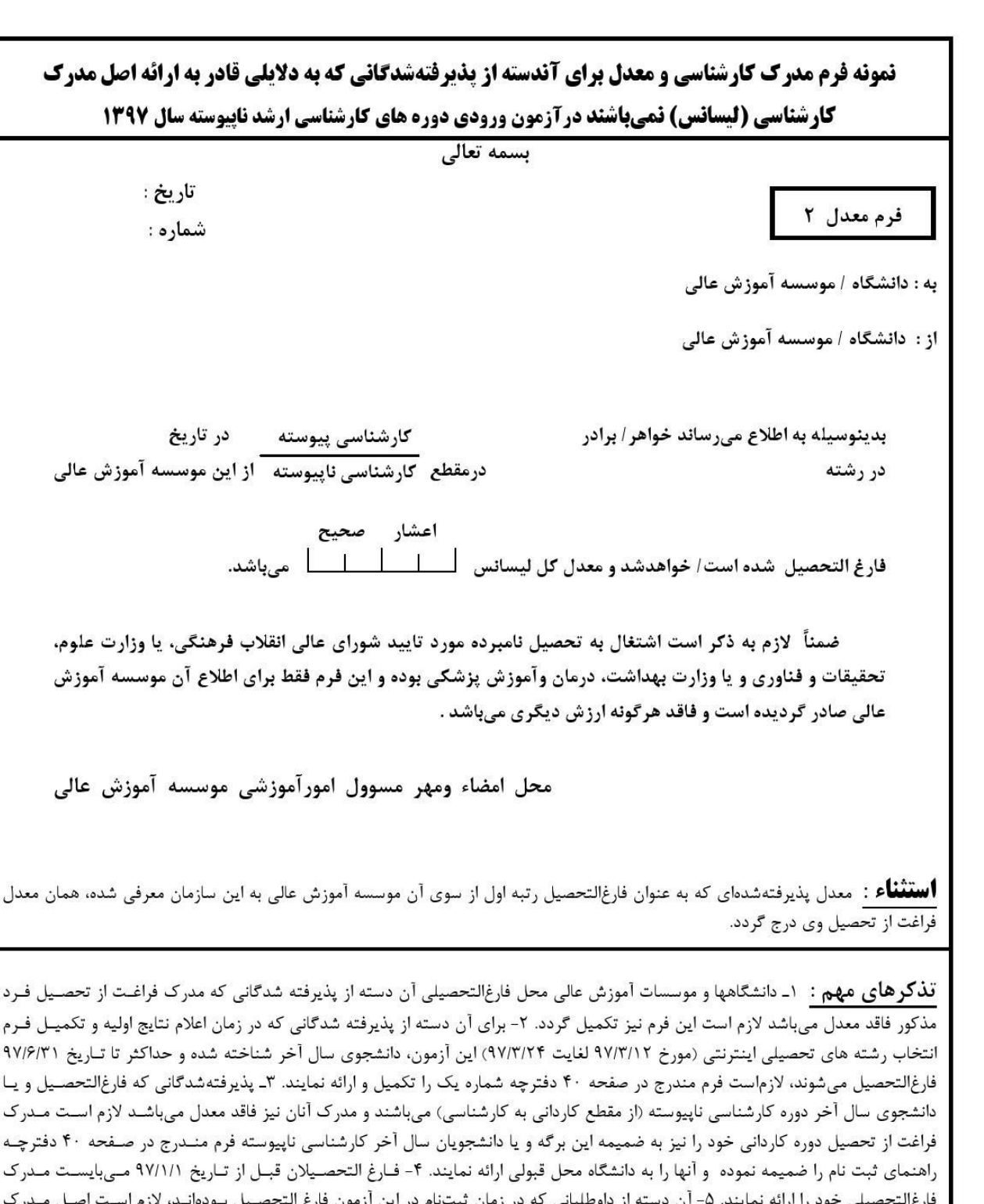

ر ک ـل مــ لازم از داوطلبانی که در زمان تبتنام در این ازمون فارع الا یل بود فراغت از تحصیل را به همراه سایر مدارک ثبت نامی به موسسه محل قبولی در زمان ثبت نام اولیه و یا حداکثر تا قبل از شروع نیمسـال دوم سـال تحصیلی جاری ارائه نمایند. بدیهی است در غیراینصورت از ادامه تحصیل آنان نیز جلوگیری خواهد شد. ۶- چنانچه مغایرتی بـین معـدل پذیرفتـه شده (معدل مندرج در این فرم، یا فرم معدل دانشجویان سال آخر دوره کارشناسی پیوسته یا ناپیوسته و یا مدارک داوطلب) و معدل ارائه شده بـه این سازمان که در اطلاعات پذیرفته شدگان موسسه محل قبولی نیز درج شده است، وجود داشته باشد، از پذیرفته شده بطور موقت ثبــتنــام بــه عمل خواهد آمد تا وضعیت وی بررسی شود.

د م **پس از دریافت تایید نهائی با در دست داشتن مدراک زیر جهت ثبت نام حضوری طبق زمانبندی اعالم شده در اطالعیه شماره 1 ثبت نام به دانشگاه گنبدکاووس مراجعه نمائید:**

**مدارک مورد نیاز در هنگام ثبت نام حضوری**

**-1 فرم چاپ گرفته شده ثبت نام ورودی های جدید ) تصویر شماره 33 راهنما ثبت نام غیر حضوری(**

**-2 فرم تاییدیه ثبت نام نهائی ) تصویر شماره 34 و 35 راهنما ثبت نام غیر حضوری(**

**-3 اصل گواهی پایان دوره کارشناسی و یا گواهی موقت پایان دوره کارشناسی و یک سری رونوشت آن ) آقایان مشمول دو سری(**

**یادآوری 1 : پذیرفته شدگانی که دانشجو سال آخر بوده اند و گواهی پایان دوره کارشناسی خود را دریافت ننموده اند الزم است بجای گواهی کارشناسی ،اسکن اصل فرم معدل ) فرم مذکور بصورت PDF بر روی پورتال سازمان سنجش قرار دارد ( که به تایید رسمی دانشگاه مقطع کارشناسی رسیده باشد را ارائه نمایند.**

**یادآوری 2 : پذیرفته شدگانی که در زمان آزمون کارشناسی دانشجو سال آخر بوده اند الزم است اصل فرم معدل واحد های گذرانده )فرم معدل مندرج در صفحه 40 دفترچه شماره 1 راهنمای ثبت نام آزمون ارشد( که در زمان ثبت نام آزمون به استناد آن در سایت سازمان سنجش معدل خود را ثبت نموده اند و به تایید رسمی دانشگاه مقطع کارشناسی رسیده است عالوه برگواهی پایان دوره کارشناسی ، ارائه نمایند.**

**-4 رونوشت گواهی پایان دوره کاردانی و یا گواهی موقت پایان دوره کاردانی )ویژه فارغ التحصیالن کارشناسی ناپیوسته(**

**-5 اصل شناسنامه یک سری رونوشت آن ) تمامی صفحات(**

**-6 اصل کارت ملی و یک سری رونوشت آن ) پشت و رو(**

**-7 اصل کارت پایان خدمت یک سری رونوشت آن ) ویژه آقایان دارای کارت(**

**-8 شش قطعه عکس 4\*3 )تهیه شده در سال جاری(**